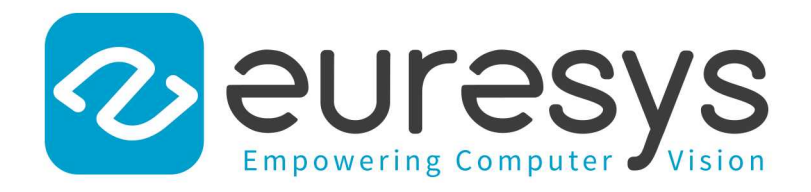

### CODE SNIPPETS

# Open eVision

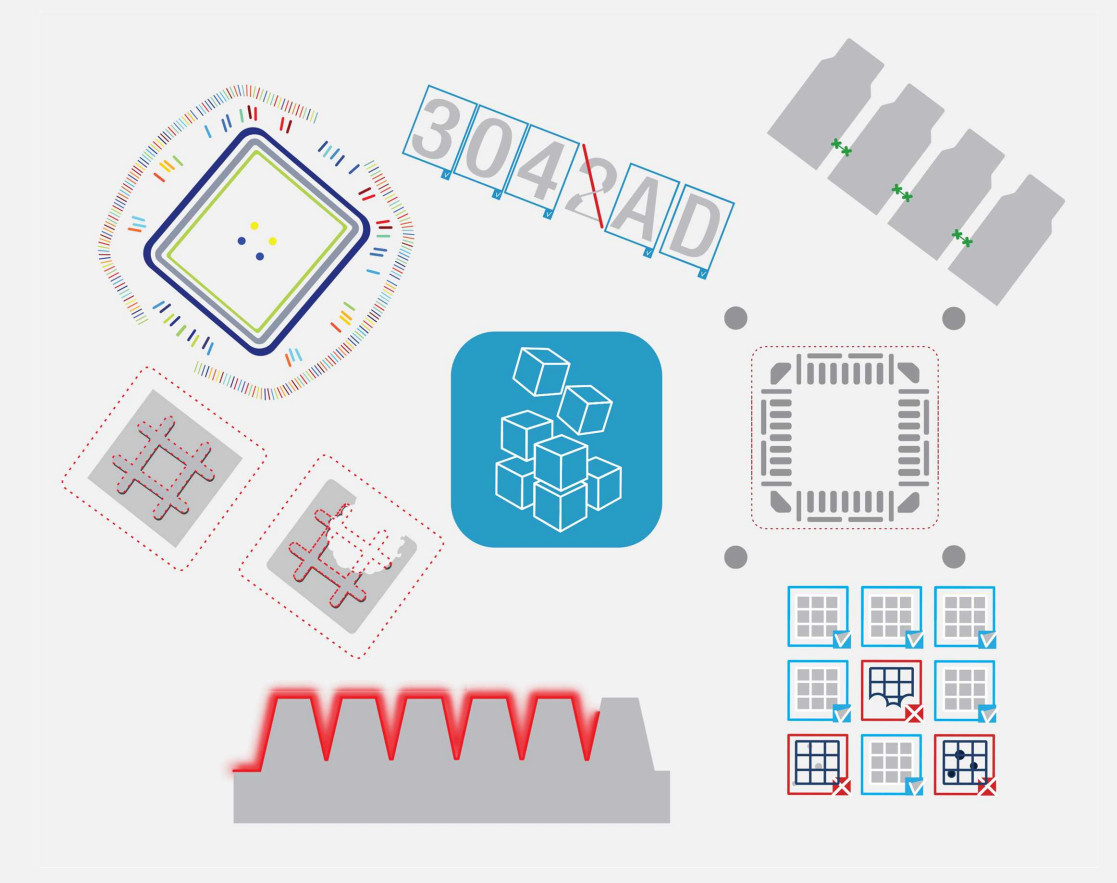

© EURESYS S.A. 2024 - Doc. D108EN-Code Snippets C++-Open eVision-24.02.0.1198 built on 2024-03-26

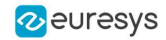

This documentation is provided with Open eVision 24.02.0 (doc build 1198). [www.euresys.com](https://www.euresys.com/)

This documentation is subject to the General Terms and Conditions stated on the website of EURESYS S.A. and available on the webpage [https://www.euresys.com/en/Menu-Legal/Terms-conditions.](https://www.euresys.com/en/Menu-Legal/Terms-conditions) The article 10 (Limitations of Liability and Disclaimers) and article 12 (Intellectual Property Rights) are more specifically applicable.

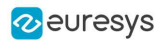

## Contents

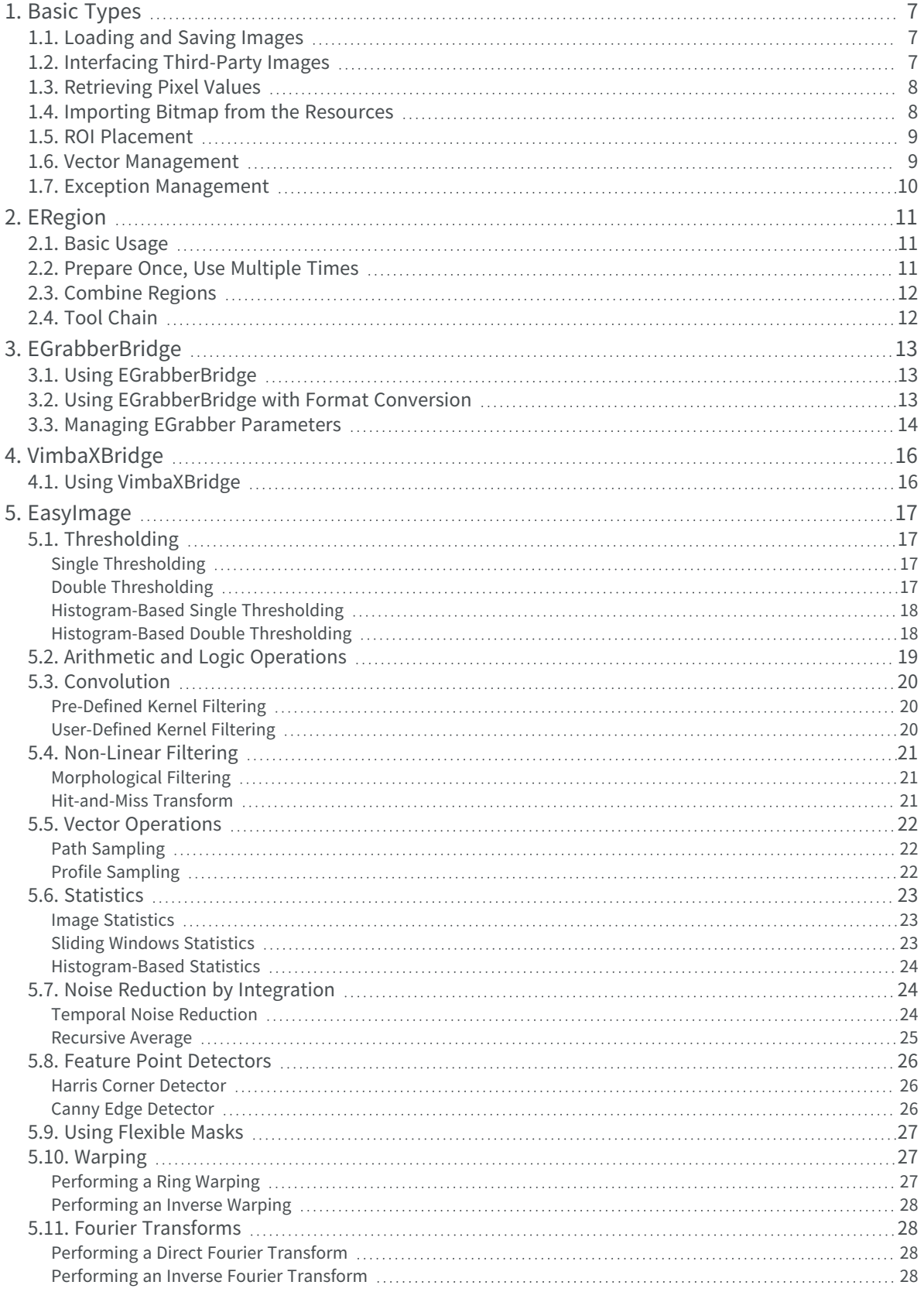

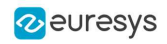

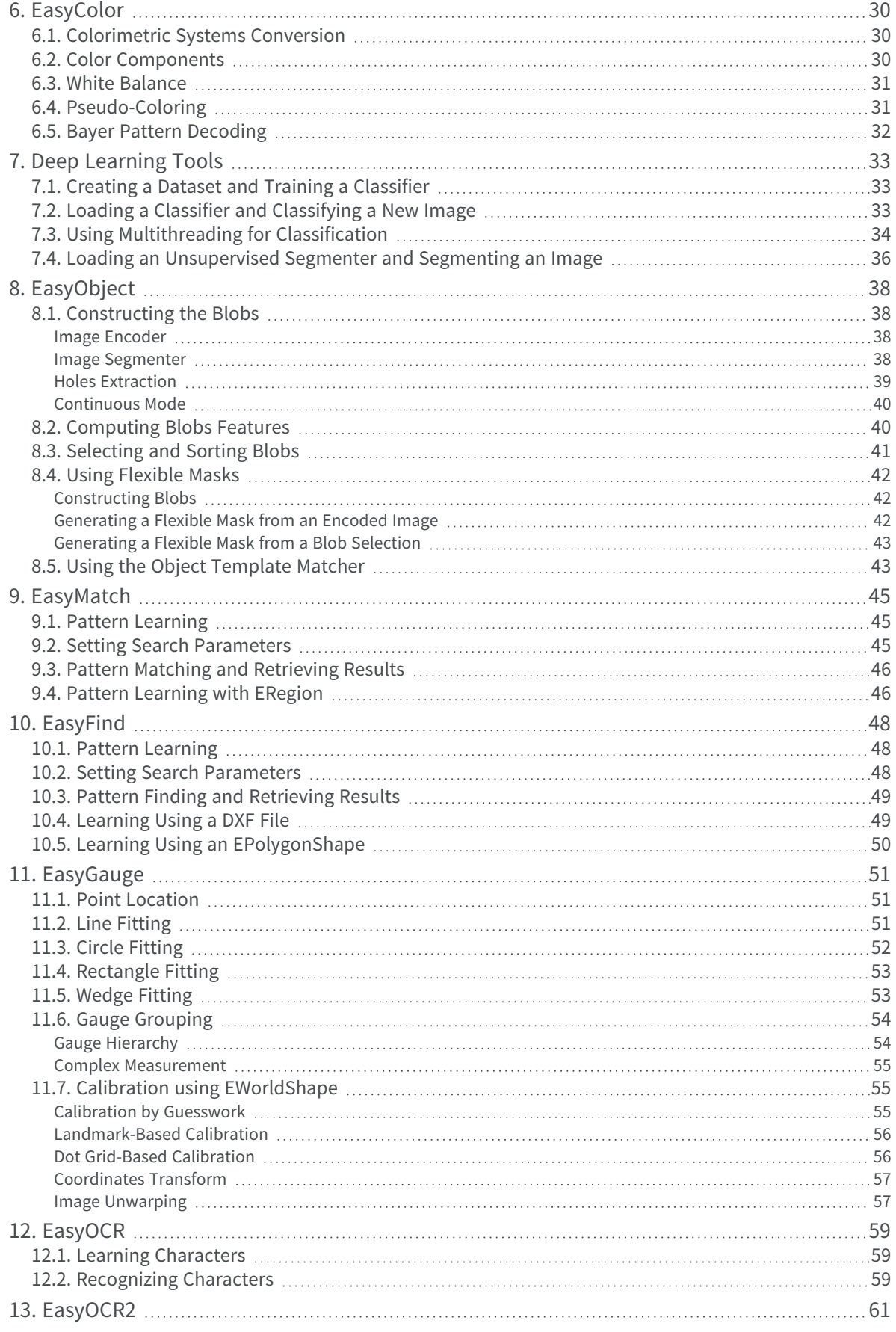

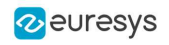

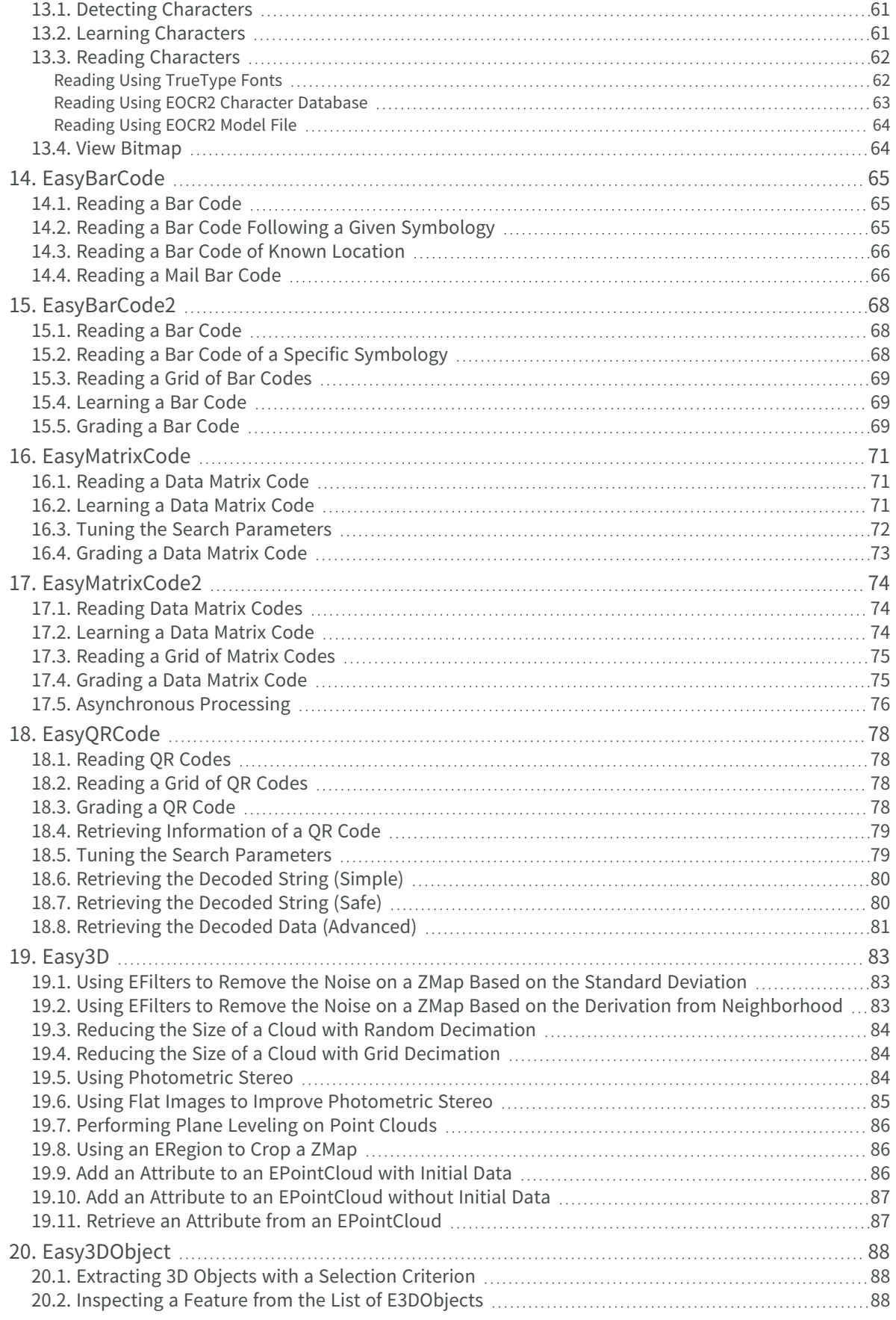

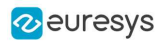

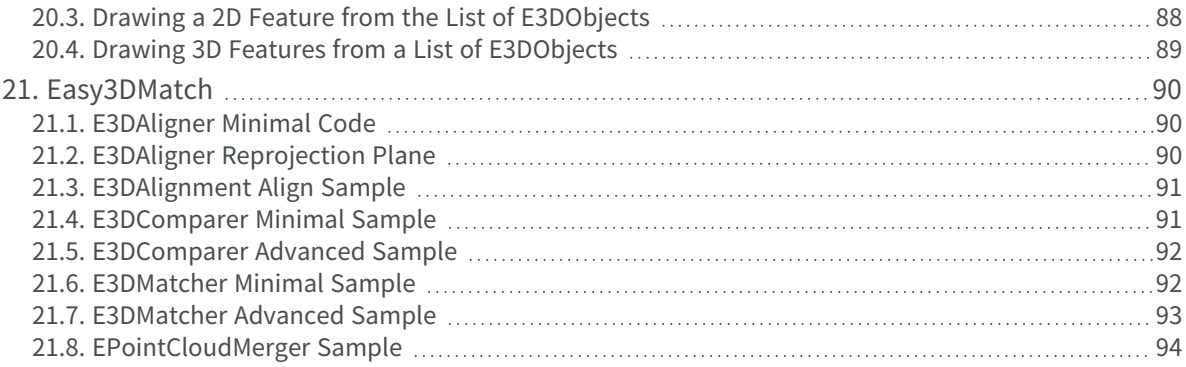

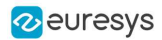

## 1. Basic Types

## <span id="page-6-1"></span><span id="page-6-0"></span>1.1. Loading and Saving Images

Functional Guide | Reference: [Load](ebaseroi-load.htm), [Save](ebaseroi-save.htm), [SaveJpeg](ebaseroi-savejpeg.htm)

```
////////////////////////////////////////////////////////////
// This code snippet shows how to load and save an image. //
////////////////////////////////////////////////////////////
// Images constructor
EImageBW8 srcImage;
EImageBW8 dstImage;
// Load an image file
srcImage.Load("mySourceImage.bmp");
// ...
// Save the destination image into a file
dstImage.Save("myDestImage.bmp");
// Save the destination image into a jpeg file
// The default compression quality is 75
dstImage.Save("myDestImage.jpg");
// Save the destination image into a jpeg file
// set the compression quality to 50
dstImage.SaveJpeg("myDestImage50.jpg", 50);
```
## <span id="page-6-2"></span>1.2. Interfacing Third-Party Images

#### Functional Guide | Reference: [SetImagePtr](ebaseroi-setimageptr.htm)

```
///////////////////////////////////////////////////////////////
// This code snippet shows how to link an Open eVision image //
// to an externally allocated buffer.
///////////////////////////////////////////////////////////////
// Images constructor
EImageBW8 srcImage;
// Size of the third-party image
int sizeX;
int sizeY;
//Pointer to the third-party image buffer
EBW8* imgPtr;
// ...
// Link the Open eVision image to the third-party image
```
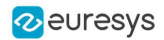

```
// Assuming the corresponding buffer is aligned on 4 bytes
srcImage.SetImagePtr(sizeX, sizeY, imgPtr);
```
## 1.3. Retrieving Pixel Values

#### Functional Guide | Reference: [GetImagePtr](ebaseroi-getimageptr.htm)

```
///////////////////////////////////////////////////////////////
// This code snippet shows the recommended method (fastest)  //
// to access the pixel values in a BW8 image 1////////////////////////////////////////////////////////////////
EImageBW8 img;
OEV_UINT8* pixelPtr;
OEV_UINT8* rowPtr;
OEV_UINT8  pixelValue;
OEV_UINT32 rowPitch;
int x, y;
rowPtr = reinterpret_cast <OEV_UINT8*>(img.GetImagePtr());
rowPitch = img.GetRowPitch();
for (y = 0; y < height; y++){
        pixelPtr = rowPtr;
    for (x = 0; x < width; x++){
                pixelValue = *pixelPtr;
                // Add your pixel computation code here
                *pixelPtr = pixelValue;
                pixelPtr++;
        }
        rowPtr += rowPitch;
}
```
## <span id="page-7-1"></span>1.4. Importing Bitmap from the Resources

#### Functional Guide | Reference: [SetImagePtr](ebaseroi-setimageptr.htm)

```
///////////////////////////////////////////////////////////////
// This code snippet shows how to import a bitmap from //
// the resources. //
///////////////////////////////////////////////////////////////
// Get the bitmap
HBITMAP hbitmap = (HBITMAP)LoadImage(GetModuleHandle(NULL), MAKEINTRESOURCE(IDB_BITMAP1), IMAGE_BITMAP, 0, 0,
LR_CREATEDIBSECTION);
BITMAP bitmap;
GetObject(hbitmap, sizeof(bitmap), (LPVOID)&bitmap);
int width = bitmap.bmWidth;
```
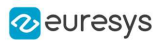

```
int height = bitmap.bmHeight;
UINT8* buffer = reinterpret_cast<UINT8*>(bitmap.bmBits);
EImageC24 image(width, height);
for (int y = 0; y < height; ++y)
{
 // Copy the entire row
 memcpy(image.GetImagePtr(0, height - 1 - y), buffer, 3 * width);
 buffer += 3 * width;
}
```
## <span id="page-8-0"></span>1.5. ROI Placement

#### Functional Guide | Reference: [Attach](ebaseroi-attach.htm), [SetPlacement](ebaseroi-setplacement.htm)

```
///////////////////////////////////////////////////////////////
// This code snippet shows how to attach an ROI to an image //
// and set its placement. //
///////////////////////////////////////////////////////////////
// Image constructor
EImageBW8 parentImage;
// ROI constructor
```
EROIBW8 myROI;

// ...

// Attach the ROI to the image myROI.Attach(&parentImage);

<span id="page-8-1"></span>//Set the ROI position myROI.SetPlacement(50, 50, 200, 100);

### 1.6. Vector Management

#### Functional Guide | Reference: [Empty](evector-empty.htm), [AddElement](ebw8vector-addelement.htm)

```
///////////////////////////////////////////////////////////////
// This code snippet shows how to create a vector, fill it //
// and retrieve the value of a given element.
///////////////////////////////////////////////////////////////
// EBW8Vector constructor
EBW8Vector ramp;
// Clear the vector
ramp.Empty();
// Fill the vector with increasing values
for(int i= 0; i < 128; i++)
{
      ramp.AddElement((EBW8)i);
}
```
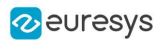

```
// Retrieve the 10th element value
EBW8 value= ramp[9];
```
## 1.7. Exception Management

Functional Guide | Reference: [GetPixel,](eroic24-getpixel.htm) [What](eexception-what.htm)

```
////////////////////////////////////////////
// This code snippet shows how to manage //
// Open eVision exceptions. //
////////////////////////////////////////////
try
{
      // Image constructor
      EImageC24 srcImage;
      // ...
      // Retrieve the pixel value at coordinates (56, 73)
      EC24 value= srcImage.GetPixel(56, 730);
}
catch(Euresys::Open_eVision_1_1::EException exc)
{
      // Retrieve the exception description
      std::string error = exc.What();
}
```
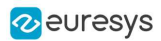

## 2. ERegion

<span id="page-10-1"></span><span id="page-10-0"></span>See also: [Arbitrary-Shaped](../../../../../Content/03 Using/1 Starting Up/4 Basic Operations/Arbitrarily Shaped ROI (ERegion).htm) ROI (ERegion) / example: [Inspecting](../../../../../Content/05 Resources/03 2D Application Examples/Inspecting Pads Using Regions.htm) Pads Using Regions

## 2.1. Basic Usage

///////////////////////////////////////////////////////////// // This code snippet shows how to perform a threshold on a // // circular region in an image. // ///////////////////////////////////////////////////////////// // Image constructors EImageBW8 srcImage; EImageBW8 dstImage; //... // Create the region ECircleRegion circleRegion(center, radius);

<span id="page-10-2"></span>// Threshold the image EasyImage::Threshold(&srcImage, circleRegion, &dstImage);

## 2.2. Prepare Once, Use Multiple Times

```
/////////////////////////////////////////////////////////////
// This code snippet shows how to perform a threshold on a //
// circular region in multiple image while preparing it //
// only once.
/////////////////////////////////////////////////////////////
                // Image constructors
EImageBW8 srcImage[10];
EImageBW8 dstImage[10];
//...
// Create the region
ECircleRegion circleRegion(center, radius);
// Prepare the region
circleRegion.Prepare(srcImage[0]);
// Threshold the images
for (int i = 0; i < 10; i^{++})
 EasyImage::Threshold(&srcImage[i], circleRegion, &dstImage[i]);
```
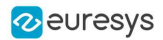

### <span id="page-11-0"></span>2.3. Combine Regions

```
/////////////////////////////////////////////////////////////
// This code snippet shows how to perform a threshold on a //
\frac{1}{2} combined region in an image
/////////////////////////////////////////////////////////////
// Image constructors
EImageBW8 srcImage;
EImageBW8 dstImage;
//...
// Create first region
ECircleRegion circleRegion(center, radius);
// Create second region
ERectangleRegion rectangleRegion(center, width, height, angle);
// Combine regions
ERegion combinedRegion = ERegion::Union(circleRegion, rectangleRegion);
// Threshold the image
EasyImage::Threshold(&srcImage, combinedRegion, &dstImage);
```
## <span id="page-11-1"></span>2.4. Tool Chain

```
/////////////////////////////////////////////////////////////
// This code snippet shows how to perform a threshold on a //
// region coming for a previous EasyFind process //
/////////////////////////////////////////////////////////////
// Image constructors
EImageBW8 findImage;
EImageBW8 srcImage;
EImageBW8 dstImage;
// EPatternFinder constructor
EPatternFinder finder;
//...
// Use EasyFind
std::vector<EFoundPattern> patterns = finder.Find(&findImage);
// Create region from found pattern
ERegion foundRegion(patterns[0]);
// Threshold the image
EasyImage::Threshold(&srcImage, foundRegion, &dstImage);
```
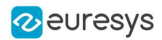

## 3. EGrabberBridge

<span id="page-12-1"></span><span id="page-12-0"></span>See also: [EGrabberBridge](../../../../../Content/03 Using/7 Advanced Programming/2 EGrabberBridge/EGrabberBridge - Using Images from eGrabber Sources.htm) - Using Images from Coaxlink

## 3.1. Using EGrabberBridge

///////////////////////////////////////////////////////////////////// // This code snippet shows how to go from an EGrabber buffer to an // // EGrabberImageBW8, compatible with Open eVision processing // ///////////////////////////////////////////////////////////////////// // Construct the EGrabber objects. EGenTL genTL; EGrabber<CallbackOnDemand> grabber(genTL); // Allocate one buffer grabber.reallocBuffers(1); //... // Start the grabber acquisition of one buffer grabber.start(1); // Get the acquired buffer ScopedBuffer buffer(grabber); // Convert the ScopedBuffer to an Open eVision data container EGrabberBridge::EGrabberImageBW8 image(buffer.getInfo()); // Stop the grabber grabber.stop(); // Use the EGrabberImageBW8 as an Open eVision EImage Object // Here an inversion of the image is performed EImageBW8 invertedImage(image.GetWidth(), image.GetHeight()); EasyImage::Oper(EArithmeticLogicOperation\_Invert, &image, &invertedImage);

## <span id="page-12-2"></span>3.2. Using EGrabberBridge with Format Conversion

///////////////////////////////////////////////////////////////////// // This code snippet shows how to go from an EGrabber buffer to an // // EGrabberImageBW8, compatible with Open eVision processing using // // format conversion/////////////////////////////////////////////////////////////////////// // Construct the EGrabber objects. // The FormatConverter will automatically convert the EGenTL buffer to // the chosen Open eVision image type EGenTL genTL; EGrabber<CallbackOnDemand> grabber(genTL);

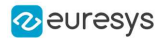

FormatConverter converter(genTL);

// Allocate one buffer grabber.reallocBuffers(1);

//...

// Start the grabber acquisition of one buffer grabber.start(1);

// Get the acquired buffer ScopedBuffer buffer(grabber);

// Convert the ScopedBuffer to an Open eVision data container EGrabberBridge::EGrabberImageBW8 image(converter, buffer.getInfo());

// Stop the grabber grabber.stop(); // Use the EGrabberImageBW8 as an Open eVision EImage Object // Here an inversion of the image is performed EImageBW8 invertedImage(image.GetWidth(), image.GetHeight()); EasyImage::Oper(EArithmeticLogicOperation\_Invert, &image, &invertedImage);

### <span id="page-13-0"></span>3.3. Managing EGrabber Parameters

```
/////////////////////////////////////////////////////////////////////
// This code snippet shows how to go from an EGrabber buffer to an //
// EGrabberImageBW8, compatible with Open eVision
processing///////////////////////////////////////////////////////////////////////
// Construct the EGrabber objects.
// The FormatConverter is optional and will automatically convert the EGenTL buffer to
// the chosen Open eVision image type
EGenTL genTL;
EGrabber<CallbackOnDemand> grabber(genTL);
FormatConverter converter(genTL);
// Allocate one buffer
grabber.reallocBuffers(1);
// ...
// Manage EGrabber features
// Get/set camera (RemoteModule) features of various types:
// string - integer - float.
// WARNING: The features might be specific to each camera
std::string pixelFormat = grabber.getString<RemoteModule>("PixelFormat");
grabber.setString<RemoteModule>("PixelFormat", "Mono8");
int64_t width = grabber.getInteger<RemoteModule>("Width");
grabber.setInteger<RemoteModule>("Width", 1024);
double exposureTime = grabber.getFloat<RemoteModule>("ExposureTime");
grabber.setFloat<RemoteModule>("ExposureTime", 60.0f);
// ...
// Start the grabber acquisition of one buffer
grabber.start(1);
```
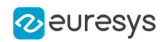

// Get the acquired buffer ScopedBuffer buffer(grabber); // Convert the ScopedBuffer to an Open eVision data container EGrabberBridge::EGrabberImageBW8 image(converter, buffer.getInfo()); //  $\dots$ 

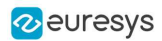

## 4. VimbaXBridge

<span id="page-15-1"></span><span id="page-15-0"></span>See also: [VimbaXBridge](../../../../../Content/03 Using/7 Advanced Programming/3 VimbaXBridge/VimbaXBridge - Using Images from VimbaX Sources.htm) - Using Images from VimbaX Sources

## 4.1. Using VimbaXBridge

///////////////////////////////////////////////////////////////////// // This code snippet shows how to go from an VimbaX frame to an // // EVimbaXImageBW8, compatible with Open eVision processing // ///////////////////////////////////////////////////////////////////// // Get a EVimbaXImage from a C (VmbFrame\_t) or C++ (VmbCPP::FramePtr) // frame pointer. If vmbTransform has been included, an automatic // pixel format conversion will be performed if needed. VimbaXBridge::EVimbaXImageBW8 image(frame);

// Use the EVimbaXImageBW8 as an Open eVision EImage Object // Here an inversion of the image is performed EImageBW8 EImageBW8 invertedImage(image.GetWidth(), image.GetHeight()); EasyImage::Oper(EArithmeticLogicOperation\_Invert, &image, &invertedImage);

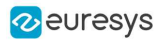

## 5. EasyImage

## <span id="page-16-2"></span><span id="page-16-1"></span><span id="page-16-0"></span>5.1. Thresholding

### Single Thresholding

#### Functional Guide | Reference: [SetSize](ebaseroi-setsize.htm), [Threshold](easyimage-doublethreshold.htm)

```
////////////////////////////////////////////////////////////////
// This code snippet shows how to perform minimum residue //
// thresholding, absolute thresholding and relative //
// thresholding operations. //
////////////////////////////////////////////////////////////////
// Images constructor
EImageBW8 srcImage;
EImageBW8 dstImage;
// ...
// Source and destination images must have the same size
dstImage.SetSize(&srcImage);
// Minimum residue thresholding (default method)
EasyImage::Threshold(&srcImage, &dstImage);
// Absolute thresholding (threshold = 110)
EasyImage::Threshold(&srcImage, &dstImage, 110);
// Relative thresholding (70% black, 30% white)
EasyImage::Threshold(&srcImage, &dstImage, EThresholdMode_Relative, 0, 255, 0.7f);
```
### <span id="page-16-3"></span>Double Thresholding

#### Functional Guide | Reference: [DoubleThreshold](easyimage-doublethreshold.htm)

```
////////////////////////////////////////////////////////////////
// This code snippet shows how to perform a thresholding //
// operation based on low and high threshold values. \frac{1}{10}////////////////////////////////////////////////////////////////
// Images constructor
EImageBW8 srcImage;
EImageBW8 dstImage;
1/ ...
// Source and destination images must have the same size
dstImage.SetSize(&srcImage);
```
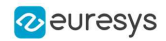

// Double thresholding, low threshold = 50, high threshold = 150,

- // pixels below 50 become black, pixels above 150 become white,
- // pixels between thresholds become gray
- <span id="page-17-0"></span>EasyImage::DoubleThreshold(&srcImage, &dstImage, 50, 150, 0, 128, 255);

### Histogram-Based Single Thresholding

#### Functional Guide | Reference: [Histogram,](easyimage-histogram.htm) [HistogramThreshold](easyimage-histogramthreshold.htm)

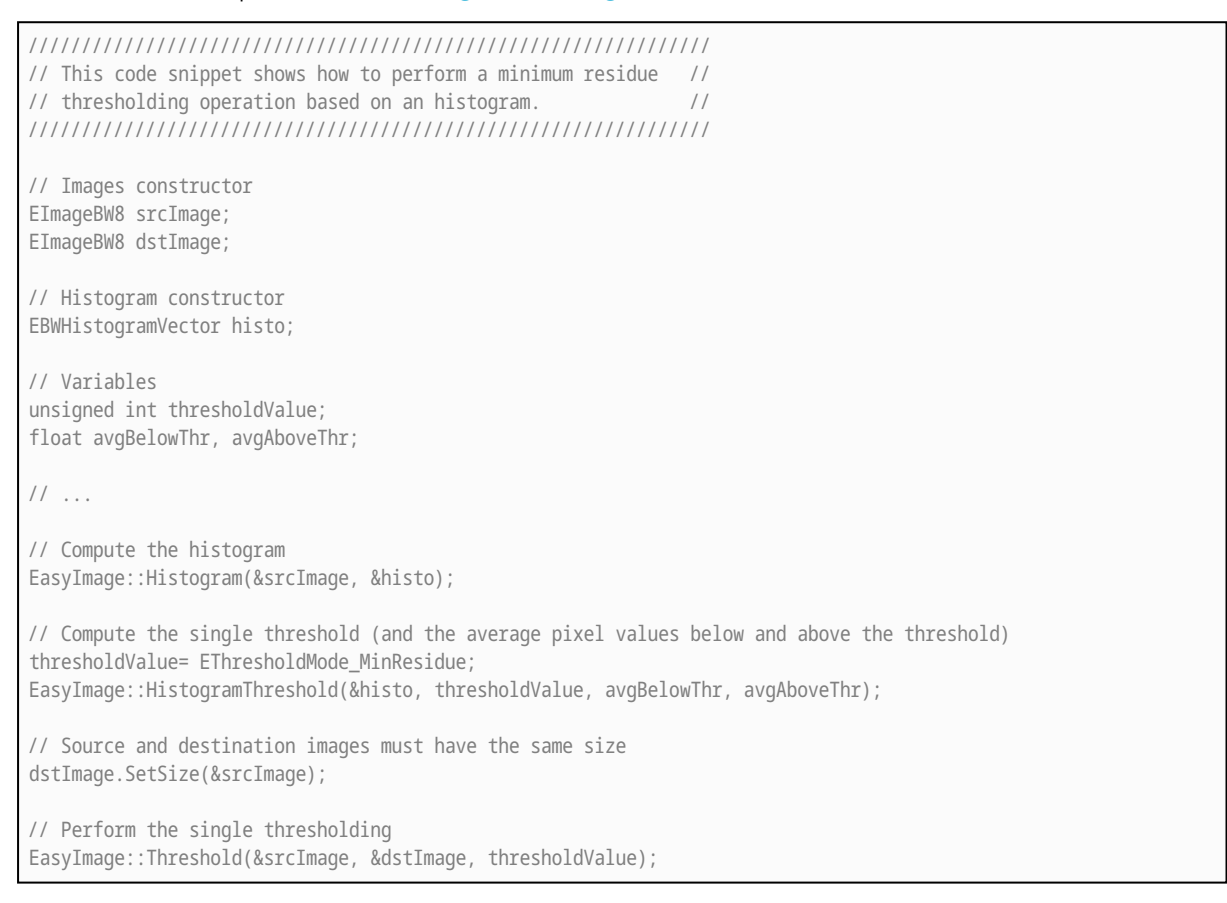

### <span id="page-17-1"></span>Histogram-Based Double Thresholding

#### Functional Guide | Reference: [Histogram,](easyimage-histogram.htm) [ThreeLevelsMinResidueThreshold](easyimage-threelevelsminresiduethreshold.htm), [DoubleThreshold](easyimage-doublethreshold.htm)

//////////////////////////////////////////////////////////////////// // This code snippet shows how to perform a double thresholding // // operation. The low and high threshold values are computed // // according to the minimum residue method based on an histogram. // //////////////////////////////////////////////////////////////////// // Images constructor EImageBW8 srcImage; EImageBW8 dstImage: // Histogram constructor EBWHistogramVector histo; // Variables

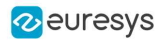

EBW8 lowThr; EBW8 highThr; float avgBelowThr, avgBetweenThr, avgAboveThr; // ... // Compute the histogram EasyImage::Histogram(&srcImage, &histo); // Compute the low and high threshold values automatically // (and the average pixel values below, between and above the threshold) EasyImage::ThreeLevelsMinResidueThreshold(&histo, lowThr, highThr, avgBelowThr, avgBetweenThr, avgAboveThr); // Source and destination images must have the same size dstImage.SetSize(&srcImage); // Perform the double thresholding EasyImage::DoubleThreshold(&srcImage, &dstImage, lowThr.Value, highThr.Value);

## <span id="page-18-0"></span>5.2. Arithmetic and Logic Operations

#### Functional Guide | Reference: [Oper](easyimage-oper.htm)

```
////////////////////////////////////////////////////////
// This code snippet shows how to apply miscellaneous //
// arithmetic and logic operations to images. //
////////////////////////////////////////////////////////
// Images constructor
EImageBW8 srcGray0, srcGray1, dstGray;
EImageC24 srcColor, dstColor;
// ...
// All images must have the same size
dstGray.SetSize(&srcGray0);
// ...
// Subtract srcGray1 from srcGray0
EasyImage::Oper(EArithmeticLogicOperation Subtract, &srcGray0, &srcGray1, &dstGray);
// Multiply srcGray0 by a constant value
EasyImage::Oper(EArithmeticLogicOperation_Multiply, &srcGray0, (EBW8)2, &dstGray);
// Add a constant value to srcColor
EasyImage::Oper(EArithmeticLogicOperation_Add, &srcColor, EC24(128,64,196), &dstColor);
// Erase (blacken) the destination image where the source image is black
EasyImage::Oper(EArithmeticLogicOperation_SetZero, &srcGray0, (EBW8)0, &dstGray);
```
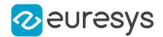

### <span id="page-19-1"></span><span id="page-19-0"></span>5.3. Convolution

### Pre-Defined Kernel Filtering

/////////////////////////////////////////////////////////// // This code snippet shows how to apply miscellaneous // // convolution operations based on pre-defined kernels. // /////////////////////////////////////////////////////////// // Images constructor EImageBW8 srcImage; EImageBW8 dstImage; // ... // Source and destination images must have the same size dstImage.SetSize(&srcImage); // Perform a Uniform filtering (5x5 kernel) EasyImage::ConvolUniform(&srcImage, &dstImage, 2); // Perform a Highpass filtering EasyImage::ConvolHighpass1(&srcImage, &dstImage); // Perform a Gradient filtering EasyImage::ConvolGradient(&srcImage, &dstImage); // Perform a Sobel filtering EasyImage::ConvolSobel(&srcImage, &dstImage);

#### <span id="page-19-2"></span>User-Defined Kernel Filtering

```
/////////////////////////////////////////////////////////
// This code snippet shows how to apply a convolution //
// operation based on a user-defined kernel. //
/////////////////////////////////////////////////////////
// Images constructor
EImageBW8 srcImage;
EImageBW8 dstImage;
// \dots// Create and define a user-defined kernel
// (Frei-Chen row gradient, positive only)
EKernel kernel;
kernel.SetKernelData(0.2929f, 0, -0.2929f,
                    0.4142f, 0, -0.4142f,
                    0.2929f, 0, -0.2929f);
// Source and destination images must have the same size
dstImage.SetSize(&srcImage);
// Apply the convolution kernel
EasyImage::ConvolKernel(&srcImage, &dstImage, &kernel);
```
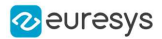

### <span id="page-20-0"></span>5.4. Non-Linear Filtering

#### <span id="page-20-1"></span>Functional Guide | [Reference](easyimage-class.htm)

### Morphological Filtering

#### Functional Guide | Reference: [ErodeBox](easyimage-erodebox.htm), [DilateBox,](easyimage-dilatebox.htm) [OpenDisk](easyimage-opendisk.htm)

```
/////////////////////////////////////////////////////////
// This code snippet shows how to apply miscellaneous //
// morphological filtering operations. //
/////////////////////////////////////////////////////////
// Images constructor
EImageBW8 srcImage;
EImageBW8 dstImage;
// ...
// Source and destination images must have the same size
dstImage.SetSize(&srcImage);
// Perform an erosion (3x3 square kernel)
EasyImage::ErodeBox(&srcImage, &dstImage, 1);
// Perform a dilation (5x3 rectangular kernel)
EasyImage::DilateBox(&srcImage, &dstImage, 2, 1);
```

```
// Perform an Open operation (5x5 circular kernel)
EasyImage::OpenDisk(&srcImage, &dstImage, 2);
```
### Hit-and-Miss Transform

#### Functional Guide | Reference: [SetValue](ehitandmisskernel-setvalue.htm), [HitAndMiss](easyimage-hitandmiss.htm)

```
//////////////////////////////////////////////////////////////
// This code snippet shows how to highlight the left corner //
// of a rhombus by means of a Hit-and-Miss operation. //
//////////////////////////////////////////////////////////////
// Images constructor
EImageBW8 srcImage;
EImageBW8 dstImage;
// \dots// Create and define a Hit-and-Miss kernel
// corresponding to the left corner of a rhombus
EHitAndMissKernel leftCorner(-1, -1, 1, 1);
// Left column of the kernel
leftCorner.SetValue(-1, 0, EHitAndMissValue_Background);
// Middle column of the kernel
leftCorner.SetValue(0, -1, EHitAndMissValue_Background);
leftCorner.SetValue(0, 0, EHitAndMissValue_Foreground);
```
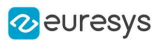

leftCorner.SetValue(0, 1, EHitAndMissValue\_Background); // Right column of the kernel leftCorner.SetValue(1, -1, EHitAndMissValue\_Foreground); leftCorner.SetValue(1, 0, EHitAndMissValue\_Foreground); leftCorner.SetValue(1, 1, EHitAndMissValue\_Foreground); // Source and destination images must have the same size dstImage.SetSize(&srcImage); // Apply the Hit-and-Miss kernel EasyImage::HitAndMiss(&srcImage, &dstImage, leftCorner);

## <span id="page-21-0"></span>5.5. Vector Operations

```
Functional Guide | Reference
```
## Path Sampling

Functional Guide | Reference: [Empty](evector-empty.htm), [AddElement](ebw8pathvector-addelement.htm), [ImageToPath](easyimage-imagetopath.htm)

```
//////////////////////////////////////////////////////////////
// This code snippet shows how to retrieve and store the //
// pixel values along a given path together with the \frac{1}{10}// corresponding pixel coordinates. //
//////////////////////////////////////////////////////////////
// Image constructor
EImageBW8 srcImage;
// ...
// Vector constructor
EBW8PathVector path;
// Path definition
path.Empty();
for (int i = 0; i < 100; i^{++})
{
 EBW8Path p;
 p.X = i;p.Y = i;p.Pixel = 128;
  path.AddElement(p);
}
// Get the image data along the path
EasyImage::ImageToPath(&srcImage, &path);
```
### <span id="page-21-2"></span>Profile Sampling

Functional Guide | Reference: [ImageToLineSegment,](easyimage-imagetolinesegment.htm) [LineSegmentToImage](easyimage-linesegmenttoimage.htm)

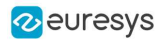

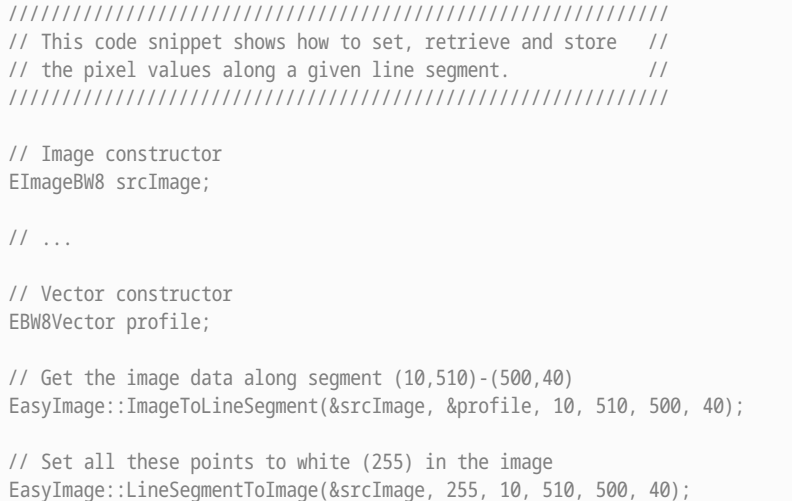

### <span id="page-22-1"></span><span id="page-22-0"></span>5.6. Statistics

### Image Statistics

//////////////////////////////////////////////////////////////////// // This code snippet shows how to compute basic image statistics. // //////////////////////////////////////////////////////////////////// // Image constructor EImageBW8 srcImage; //  $\dots$ // Count the number of pixels above the threshold (128) INT32 count; EasyImage::Area(&srcImage, 128, count); // Compute the pixels' average and standard deviation values float stdDev, average; EasyImage::PixelStdDev(&srcImage, stdDev, average); // Compute the image gravity center (pixels above threshold) float x, y; EasyImage::GravityCenter(&srcImage, 128, x, y);

### <span id="page-22-2"></span>Sliding Windows Statistics

#### Functional Guide | Reference: [LocalAverage,](easyimage-localaverage.htm) [LocalDeviation](easyimage-localdeviation.htm)

```
////////////////////////////////////////////////////////////////////////
// This code snippet shows how to perform sliding windows statistics. //
////////////////////////////////////////////////////////////////////////
// Images constructor
EImageBW8 srcImage:
```
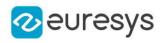

EImageBW8 dstImage0, dstImage1; // ... // All images must have the same size dstImage0.SetSize(&srcImage); dstImage1.SetSize(&srcImage); // Local average in a 11x11 window EasyImage::LocalAverage(&srcImage, &dstImage0, 5, 5); // Local deviation in a 11x11 window EasyImage::LocalDeviation(&srcImage, &dstImage1, 5, 5);

### <span id="page-23-0"></span>Histogram-Based Statistics

Functional Guide | Reference: [Histogram,](easyimage-histogram.htm) [AnalyseHistogram](easyimage-analysehistogram.htm)

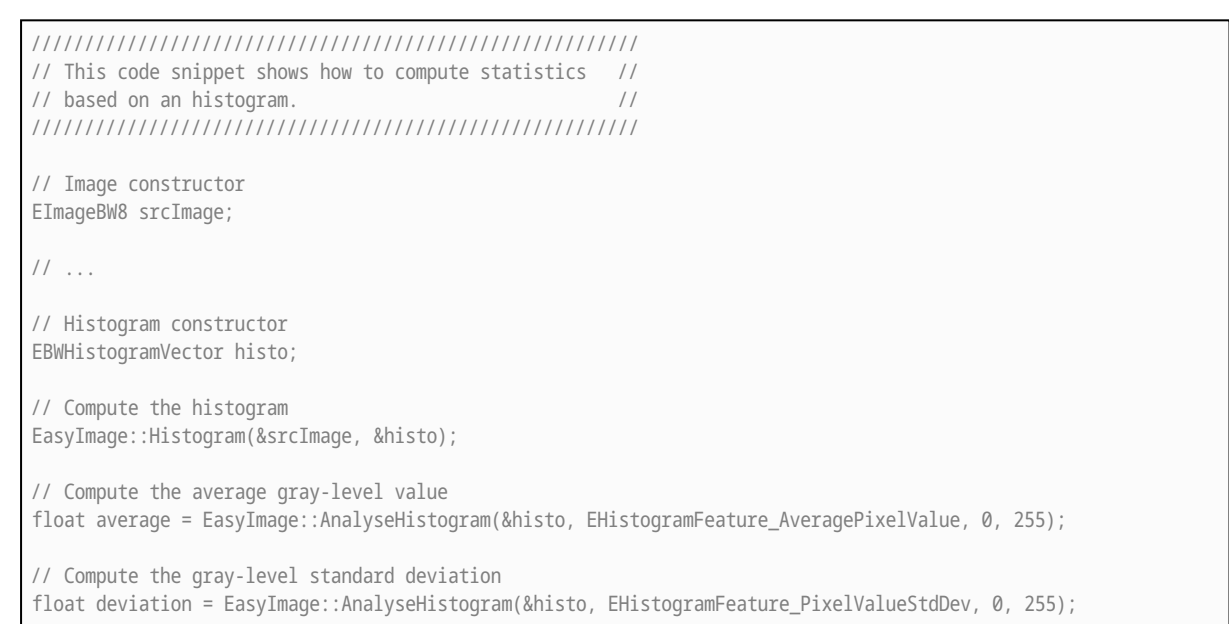

### <span id="page-23-1"></span>5.7. Noise Reduction by Integration

<span id="page-23-2"></span>Functional Guide | [Reference](easyimage-class.htm)

### Temporal Noise Reduction

#### Functional Guide | Reference: [Oper](easyimage-oper.htm)

```
///////////////////////////////////////////////////
// This code snippet shows how to perform noise //
// reduction by temporal averaging. //
///////////////////////////////////////////////////
```
// Images constructor

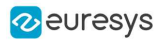

```
EImageBW16 noisyImage, cleanImage;
// 16 bits work image used as an accumulator
EImageBW16 store;
// ...
// All images must have the same size
cleanImage.SetSize(&noisyImage);
store.SetSize(&noisyImage);
// Clear the accumulator image
EasyImage::Oper(EArithmeticLogicOperation_Copy, (EBW16)0, &store);
// Accumulation loop
int n;
for (n=0; n < 10; n++){
 // Acquire a new image into noisyImage
 // ...
 // Add this new noisy image into the accumulator
 EasyImage::Oper(EArithmeticLogicOperation_Add, &noisyImage, &store, &store);
}
// Perform noise reduction
EasyImage::Oper(EArithmeticLogicOperation_Divide, &store, (EBW16)n, &cleanImage);
```
#### <span id="page-24-0"></span>Recursive Average

#### Functional Guide | Reference: [Oper,](easyimage-oper.htm) [SetRecursiveAverageLUT](easyimage-setrecursiveaveragelut.htm), [RecursiveAverage](easyimage-recursiveaverage.htm)

```
///////////////////////////////////////////////////
// This code snippet shows how to perform noise //
// reduction by recursive averaging. //
///////////////////////////////////////////////////
// Images constructor
EImageBW8 noisyImage, cleanImage;
// 16 bits work image used as an accumulator
EImageBW16 store;
// \dots// All images must have the same size
cleanImage.SetSize(&noisyImage);
store.SetSize(&noisyImage);
// Clear the accumulator image
EasyImage::Oper(EArithmeticLogicOperation_Copy, (EBW16)0, &store);
// Prepare the transfer lookup table (reduction factor = 3)
EBW16Vector lut;
EasyImage::SetRecursiveAverageLUT(&lut, 3.f);
// Perform the noise reduction
EasyImage::RecursiveAverage(&noisyImage, &store, &cleanImage, &lut);
```
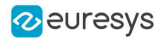

### <span id="page-25-1"></span><span id="page-25-0"></span>5.8. Feature Point Detectors

### Harris Corner Detector

#### Functional Guide | Reference: [GetPointCount,](eharrisinterestpoints-pointcount.htm) [GetPoint](eharrisinterestpoints-getpoint.htm)

```
//////////////////////////////////////////////////////////////////
// This code snippet shows how to retrieve corners' coordinates //
// by means of the Harris corner detector algorithm.
//////////////////////////////////////////////////////////////////
// Image constructor
EImageBW8 srcImage;
// ...
// Harris corner detector
EHarrisCornerDetector harris;
EHarrisInterestPoints interestPoints;
harris.SetIntegrationScale(2.f);
// Perform the corner detection
harris.Apply(srcImage, interestPoints);
// Retrieve the number of corners
unsigned int index = interestPoints.GetPointCount();
// Retrieve the first corner coordinates
EPoint point = interestPoints.GetPoint(0);
float x = point.GetX();
float y = point.GetY();
```
### <span id="page-25-2"></span>Canny Edge Detector

#### Functional Guide | Reference: [Apply](ecannyedgedetector-apply.htm)

```
/////////////////////////////////////////////////////
// This code snippet shows how to highlight edges //
// by means of the Canny edge detector algorithm. //
/////////////////////////////////////////////////////
// Images constructor
EImageBW8 srcImage;
EImageBW8 dstImage;
// ...
// Canny edge detector
ECannyEdgeDetector canny;
// Source and destination images must have the same size
dstImage.SetSize(&srcImage);
// Perform the edges detection
canny.Apply(srcImage, dstImage);
```
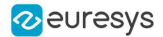

### <span id="page-26-0"></span>5.9. Using Flexible Masks

#### Functional Guide | [Reference](easyimage-class.htm)

#### Computing Pixels Average

#### Functional Guide | Reference: [PixelAverage](easyimage-pixelaverage.htm)

```
/////////////////////////////////////////////////////////
// This code snippet shows how to compute statistics //
// inside a region defined by a flexible mask. \frac{1}{10}/////////////////////////////////////////////////////////
// Images constructor
EImageBW8 srcImage;
EImageBW8 mask;
// ...
// Compute the average value of the source image pixels
// corresponding to the mask do-care areas only
float average;
EasyImage::PixelAverage(&srcImage, &mask, average);
```
### <span id="page-26-2"></span><span id="page-26-1"></span>5.10. Warping

### Performing a Ring Warping

```
// Create normal and warp images
EImageBW8 img;
EImageBW8 imgWarped;
EImageBW16 WarpX;
EImageBW16 WarpY;
// Load the image
img.Load("");
// Set size of imgWarped to what is wanted
imgWarped.SetSize(, );
// Set size of imgUnwarped to previous original image
imgUnwarped.SetSize(&img);
// Set size of warp images
WarpX.SetSize(&imgWarped);
WarpY.SetSize(&imgWarped);
EasyImage::Oper(EArithmeticLogicOperation_Copy, EBW8(0), &imgWarped);
// Do a regular ring warp
EasyImage::SetCircleWarp(, , , , , , , , &WarpX, &WarpY);
EasyImage::Warp(&img, &imgWarped, &WarpX, &WarpY);
```
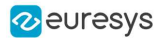

### <span id="page-27-0"></span>Performing an Inverse Warping

#### NOTE: We use the same notation as the code snippet ["Performing](#page-26-2) a Ring Warping" on page 27.

```
// Create imgUnwarped and inverseWarp images
EImageBW8 imgUnwarped;
EImageBW16 InverseWarpX;
EImageBW16 InverseWarpY;
// Set size of inverse warp images
InverseWarpX.SetSize(&img);
InverseWarpY.SetSize(&img);
EasyImage::Oper(EArithmeticLogicOperation_Copy, EBW8(0), &imgUnwarped);
EasyImage::SetInvCircleWarp(, , , , , , , &InverseWarpX, &InverseWarpY);
EasyImage::Warp(&imgWarped, &imgUnwarped, &InverseWarpX, &InverseWarpY);
// Use an oper Set zero to add the background into the image
EasyImage::Oper(EArithmeticLogicOperation_SetZero, &imgUnwarped,&img, &imgUnwarped);
```
## <span id="page-27-2"></span><span id="page-27-1"></span>5.11. Fourier Transforms

### Performing a Direct Fourier Transform

/////////////////////////////////////////////////////// // This code snippet shows how to compute // // the direct Fourier transform of a grayscale image // // (from the spatial domain to the frequency domain) // /////////////////////////////////////////////////////// // Assuming you have the following loaded image EImageBW8 spatialImage; // Initialize an empty image that will contain frequencies information // Be aware of the specified dimensions EImageBW32f frequencyImage(spatialImage.GetWidth \* 2, spatialImage.GetHeight); // Compute the direct Fourier transform EFourierTransformer fourier; fourier.SetFrequentialDomainFormat(EFrequentialDomainFormat\_ComplexExtended); fourier.DirectTransform(spatialImage, frequencyImage);

### <span id="page-27-3"></span>Performing an Inverse Fourier Transform

/////////////////////////////////////////////////////// // This code snippet shows how to compute // // the inverse Fourier transform to get // // the original grayscale image // // (from the frequency domain to the spatial domain) // ///////////////////////////////////////////////////////

#### Open eVision Code Snippets

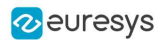

// Assuming you have the following loaded image EImageBW32f frequencyImage;

// Initialize an empty image that will contain spatial information // Be aware of the specified dimensions EImageBW8 spatialImage(frequencyImage.GetWidth / 2, frequencyImage.GetHeight);

// Compute the inverse Fourier transform EFourierTransformer fourier; fourier.SetFrequentialDomainFormat(EFrequentialDomainFormat\_ComplexExtended); fourier.InverseTransform(frequencyImage, spatialImage);

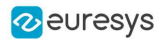

## 6. EasyColor

### <span id="page-29-1"></span><span id="page-29-0"></span>6.1. Colorimetric Systems Conversion

#### Functional Guide | Reference: [ConvertFromRgb,](ecolorlookup-convertfromrgb.htm) [Transform](easycolor-transform.htm)

```
//////////////////////////////////////////////////////////
// This code snippet shows how to convert a color image //
// from the RGB to the Lab colorimetric system. //
//////////////////////////////////////////////////////////
// Images constructor
EImageC24 srcImage;
EImageC24 dstImage;
// \dots// Prepare a lookup table for
// the RGB to La*b* conversion
EColorLookup lookup;
lookup.ConvertFromRgb(EColorSystem_Lab);
// Source and destination images must have the same size
dstImage.SetSize(&srcImage);
// Perform the color conversion
```
## 6.2. Color Components

<span id="page-29-2"></span>EasyColor::Transform(&srcImage, &dstImage, &lookup);

#### Functional Guide | Reference: [Compose](easycolor-compose.htm), [ConvertFromRgb](ecolorlookup-convertfromrgb.htm), [GetComponent](easycolor-getcomponent.htm)

```
//////////////////////////////////////////////////////////
// This code snippet shows how to create a color image //
// from 3 grayscale images and extract the luminance //
// component from a color image. //
//////////////////////////////////////////////////////////
// Images constructor
EImageBW8 red, green, blue;
EImageC24 colorImage;
EImageBW8 luminance;
// ...
// Source and destination images must have the same size
colorImage.SetSize(&red);
// Combine the color planes into a color image
EasyColor::Compose(&red, &green, &blue, &colorImage);
// Prepare a lookup table for
```
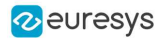

// the RGB to LSH conversion EColorLookup lookup; lookup.ConvertFromRgb(EColorSystem\_Lsh); // Source and destination images must have the same size luminance.SetSize(&colorImage); // Get the Luminance component

#### <span id="page-30-0"></span>EasyColor::GetComponent(&colorImage, &luminance, 0, &lookup);

## 6.3. White Balance

#### Functional Guide | Reference: [PixelAverage,](easyimage-pixelaverage.htm) [WhiteBalance,](ecolorlookup-whitebalance.htm) [Transform](ecolorlookup-transform.htm)

```
/////////////////////////////////////////////////////////////
// This code snippet shows how to perform white balancing. //
/////////////////////////////////////////////////////////////
// Images constructor
EImageC24 srcImage, dstImage;
EImageC24 whiteRef;
// ...
// Create a lookup table
EColorLookup lut;
// Measure the calibration values from a white reference image
float r, g, b;
EasyImage::PixelAverage(&whiteRef, r, g, b);
// Prepare the lookup table for
// a white balance operation
lut.WhiteBalance(1.00f, EasyColor::GetCompensateNtscGamma(), r, g, b);
// Source and destination images must have the same size
dstImage.SetSize(&srcImage);
```
// Perform the white balance operation lut.Transform(&srcImage, &dstImage);

## <span id="page-30-1"></span>6.4. Pseudo-Coloring

#### Functional Guide | Reference: [SetShading,](epseudocolorlookup-setshading.htm) [PseudoColor](easycolor-pseudocolor.htm)

```
/////////////////////////////////////////////////////////////
// This code snippet shows how to perform pseudo-coloring. //
/////////////////////////////////////////////////////////////
// Images constructor
EImageBW8 srcImage;
EImageC24 dstImage;
1/ ...
// Create a pseudo-color lookup table
```
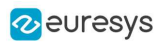

EPseudoColorLookup pcLut;

// Define a shade of pure tints, from red to blue pcLut.SetShading(EC24(255, 0, 0), EC24(0, 0, 255), EColorSystem\_Ish);

// Source and destination images must have the same size dstImage.SetSize(&srcImage);

<span id="page-31-0"></span>// Generate the pseudo-colored image EasyColor::PseudoColor(&srcImage, &dstImage, &pcLut);

## 6.5. Bayer Pattern Decoding

#### Functional Guide | Reference: [BayerToC24](easycolor-bayertoc24.htm)

```
////////////////////////////////////////////////////////////////////
// This code snippet shows how to perform Bayer pattern decoding. //
////////////////////////////////////////////////////////////////////
// Images constructor
```
EImageBW8 bayerImage; EImageC24 dstImage;

// ...

// Source and destination images must have the same size dstImage.SetSize(&bayerImage);

// Convert to true color with simple interpolation, default parity assumed EasyColor::BayerToC24(&bayerImage, &dstImage);

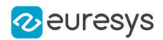

## <span id="page-32-0"></span>7. Deep Learning Tools

## <span id="page-32-1"></span>7.1. Creating a Dataset and Training a Classifier

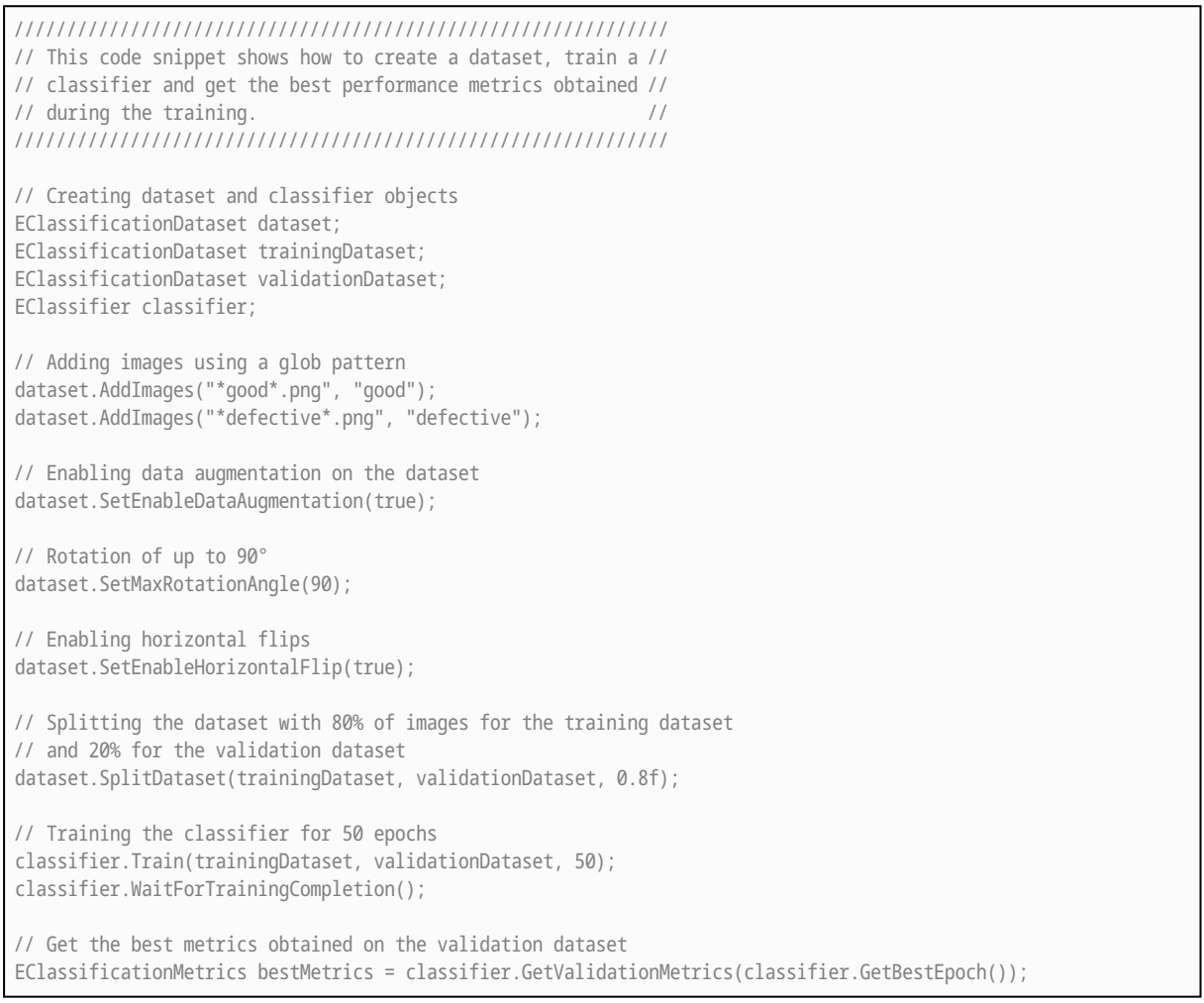

## <span id="page-32-2"></span>7.2. Loading a Classifier and Classifying a New Image

/////////////////////////////////////////////////////////////// // This code snippet shows how load a trained classifier and // // classify a new image.  $\frac{1}{2}$  // ///////////////////////////////////////////////////////////////

// Image and classifier constructor EClassifier classifier;

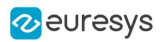

EImageBW8 srcImage;

// String and probability for the most probable result std::string label; float probability; // Load classifier and image classifier.Load(...); srcImage.Load(...); // Classify image EClassificationResult result = classifier.Classify(srcImage);

// Get the most probable label label = result.GetBestLabel(); probability = result.GetBestProbability();

## <span id="page-33-0"></span>7.3. Using Multithreading for Classification

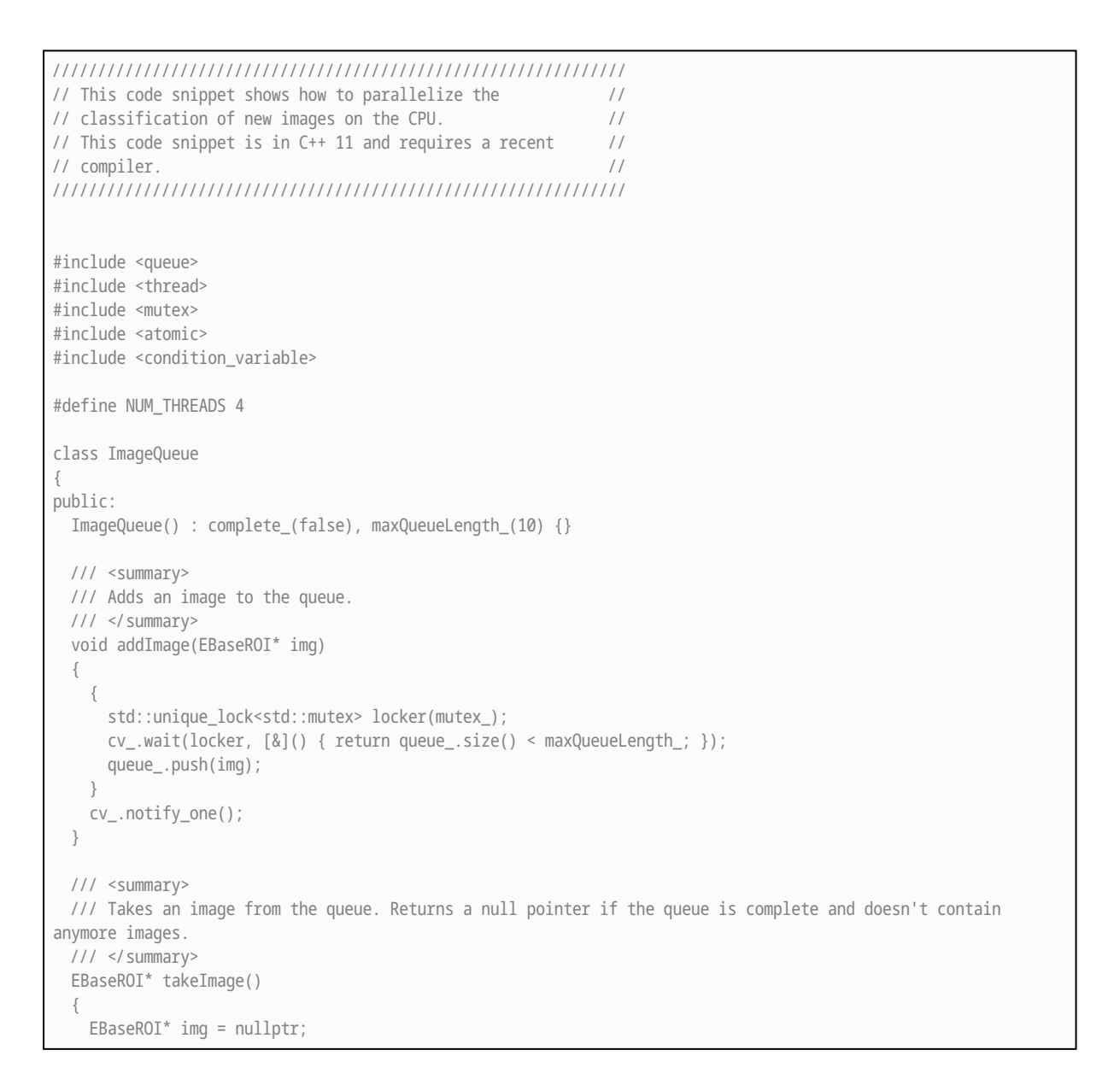

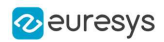

```
{ 
      std::unique lock<std::mutex> locker(mutex );
      cv.wait(locker, [\&]( ) { return (queue_.size() > 0) || isComplete(); });
      if (queue_.size() > 0)
      { 
        img = queue_.front();
        queue_.pop();
      }
    }
   cv_.notify_one();
   return img;
  }
 /// <summary>
  /// Indicates that the queue will not received any new images.
  /// </summary>
 void setComplete()
  { 
   complete_ = true;
 }
 /// <summary>
 /// Checks whether the queue is empty and will not receive any new images.
 /// </summary>
 bool isComplete() const
  { 
   return queue_.size() == 0 && complete_;
 }
private:
 std::atomic_bool complete_;
 std::queue<EBaseROI*> queue_;
 std::mutex mutex_;
 std::condition_variable cv_;
int maxQueueLength_;
};
/// <summary>
/// Processing image loop.
/// </summary>
/// <param name="classifierPath">Path to the classifier used to process images</param>
/// <param name="queue">Pointer to the image queue in which to take images.</param>
void processImage(std::string segmenterPath, ImageQueue* queue)
{ 
 // Instanciate and load the segmenter.
 EasyDeepLearning::EClassifier classifier;
 classifier.Load(classifierPath);
 // Configure the segmenter.
 classifier.SetEnableGPU(true);
  classifier.SetBatchSize(32);
 // Loop until there are no more image to process
  while (!queue->isComplete())
  { 
   // Take an image from the queue.
   EBaseROI* img = queue->takeImage();
   // If the image is null, continue the loop (and hence, check that the queue is complete).
   if (!img)
      continue;
```
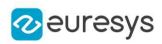

```
EasyDeepLearning::EClassificationResult r = classifier.Classify(*img);
    // Perform operations based on the result.
    …
   // Delete the image once it is processed.
   delete img;
 }
}
// …
// Create an image queue.
std::unique_ptr<ImageQueue> queue = std::make_unique<ImageQueue>();
// Declare the vector that will contain our processing threads.
std::vector<std::thread> threads;
// Create the threads
for (int i = 0; i < NUM_THREADS; i^{++})
{ 
 threads.emplace_back(processImage, "classifier.ecl", queue.get());
}
// Image acquisition loop
bool hasImage = true;
while (hasImage)
{ 
 EBaseROI* img;
 // Load/Create/Acquire new image
 // ...
 queue->addImage(img);
}
// Image acquisition is finished.
queue->setComplete();
// Wait for the thread to finish
for (int i = 0; i < NUM THREADS; i^{++})
{ 
  threads[i].join();
}
```
## <span id="page-35-0"></span>7.4. Loading an Unsupervised Segmenter and Segmenting an Image

```
///////////////////////////////////////////////////////////////
// This code snippet shows how to load a trained //
// unsupervised segmenter and how to segment a new image. //
///////////////////////////////////////////////////////////////
// Image
EImageBW8 image;
image.Load(...) ;
// Segmenter
EUnsupervisedSegmenter segmenter;
```
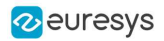

segmenter.Load(...);

// Apply the segmenter on the image EUnsupervisedSegmenterResult  $r =$  segmenter.Apply(image);

// Retrieve the segmentation map EImageBW8 segmentationMap = r.GetSegmentationMap();

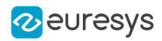

# 8. EasyObject

## 8.1. Constructing the Blobs

### Image Encoder

Functional Guide | Reference: [Encode,](eimageencoder-encode.htm) [SetBlackLayerEncoded](eimagerangesegmenter-blacklayerencoded.htm), [SetWhiteLayerEncoded,](eimagerangesegmenter-whitelayerencoded.htm) [SetMode](egrayscalesinglethresholdsegmenter-mode.htm), [SetAbsoluteThreshold](egrayscalesinglethresholdsegmenter-absolutethreshold.htm), [GetGrayscaleSingleThresholdSegmenter](eimageencoder-grayscalesinglethresholdsegmenter.htm)

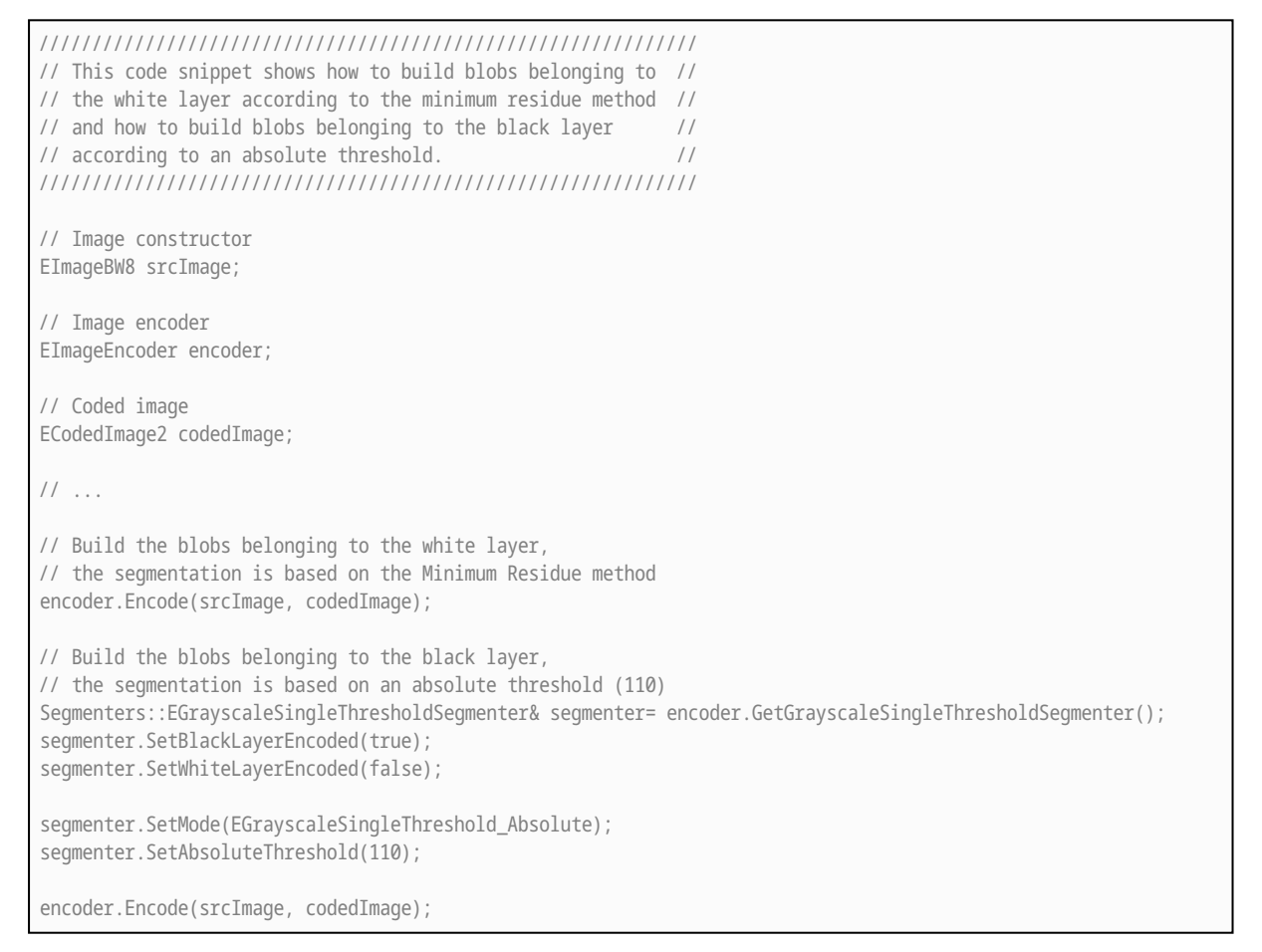

### Image Segmenter

### Functional Guide | Reference: [SetSegmentationMethod](eimageencoder-segmentationmethod.htm), [GetGrayscaleDoubleThresholdSegmenter,](eimageencoder-grayscaledoublethresholdsegmenter.htm) [SetHighThreshold,](egrayscaledoublethresholdsegmenter-highthreshold.htm) [SetLowThreshold](egrayscaledoublethresholdsegmenter-lowthreshold.htm)

////////////////////////////////////////////////////////////// // This code snippet shows how to build blobs according to // // a user-defined image segmenter. //

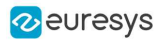

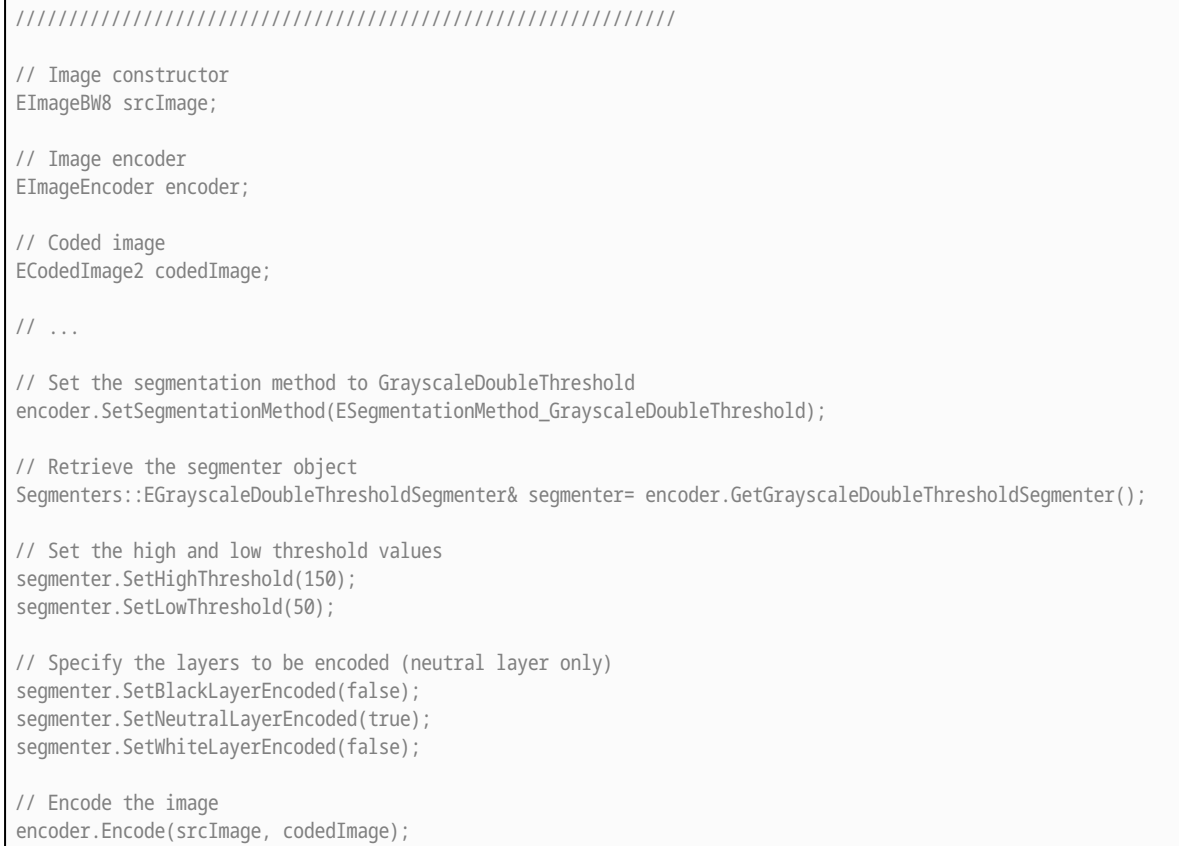

### Holes Extraction

### Functional Guide | Reference: [GetHoleCount](eobject-holecount.htm), [GetHole,](eobject-gethole.htm) [GetObjCount](ecodedimage2-getobjcount.htm), [GetObj](ecodedimage2-getobj.htm)

```
///////////////////////////////////////////////////////////
// This code snippet shows how to retrieve blobs' holes. //
///////////////////////////////////////////////////////////
// Image constructor
EImageBW8 srcImage;
// Image encoder
EImageEncoder encoder;
// Coded image
ECodedImage2 codedImage;
// \,\ldots\,// Encode the image
encoder.Encode(srcImage, codedImage);
// Retrieve holes for all the blobs
for (unsigned int blobIndex = 0; blobIndex < codedImage.GetObjCount(); blobIndex++)
{
       EObject& blob = codedImage.GetObj(blobIndex);
       // Browse the holes of the current object
       for (unsigned int holeIndex = 0; holeIndex < blob.GetHoleCount(); holeIndex++)
       {
```
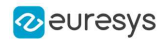

```
// Retrieve a given hole
              EHole& hole = blob.GetHole(holeIndex);
      }
}
```
### Continuous Mode

Functional Guide | Reference: [SetContinuousModeEnabled,](eimageencoder-continuousmodeenabled.htm) [FlushContinuousMode](eimageencoder-flushcontinuousmode.htm)

```
/////////////////////////////////////////////////
// This code snippet shows how to build blobs //
// in the continuous mode context. //
/////////////////////////////////////////////////
// Image constructor
EImageBW8 srcImage;
// Image encoder
EImageEncoder encoder;
// Coded image
ECodedImage2 codedImage;
// ...
// Enable the continuous mode
encoder.SetContinuousModeEnabled(true);
// Loop to acquire the different chunks
for (int count = 0; count < MAX_COUNT ; count++)
{
      // Store the new chunk into srcImage
      // ...
      // Encode the current chunk
      encoder.Encode(srcImage, codedImage);
}
// Flush the continuous mode
encoder.FlushContinuousMode(codedImage);
```
# 8.2. Computing Blobs Features

Functional Guide | Reference: [GetGravityCenter,](ecodedelement-gravitycenter.htm) [GetObj](ecodedimage2-getobj.htm)

```
//////////////////////////////////////////////////////////////
// This code snippet shows how to retrieve blobs' features. //
//////////////////////////////////////////////////////////////
// Image constructor
EImageBW8 srcImage;
// Image encoder
EImageEncoder encoder;
// Coded image
ECodedImage2 codedImage;
```
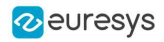

```
// ...
// Encode the source image
encoder.Encode(srcImage, codedImage);
for (unsigned int index = 0; index < codedImage.GetObjCount(); index++)
{
       // Retrieve the selected blob gravity center
       EObject& blob = codedImage.GetObj(index);
       float centerX = blob.GetGravityCenter().GetX();
       float centerY = blob.GetGravityCenter().GetY();
}
```
# 8.3. Selecting and Sorting Blobs

#### Functional Guide | Reference: [AddObjects,](eobjectselection-addobjects.htm) [ElementCount,](eobjectselection-elementcount.htm) [RemoveUsingUnsignedIntegerFeature](eobjectselection-removeusingintegerfeature.htm), [Sort](eobjectselection-sort.htm)

```
/////////////////////////////////////////////////////////
// This code snippet shows how to build blobs, select //
// some of them and sort the selected ones. //
/////////////////////////////////////////////////////////
// Image constructor
EImageBW8 srcImage;
// Image encoder
EImageEncoder encoder;
// Coded image
ECodedImage2 codedImage;
// ...
// Encode the source image
encoder.Encode(srcImage, codedImage);
// Create a blob selection
EObjectSelection selection;
selection.AddObjects(codedImage);
// Remove the Small blobs
selection.RemoveUsingUnsignedIntegerFeature(EFeature_Area, 100, ESingleThresholdMode_Less);
// Retrieve the number of remaining blobs
unsigned int numBlobs= selection.GetElementCount();
// Sort the remaining blobs based on their area
selection.Sort(EFeature_Area, ESortDirection_Ascending);
// Retrieve the selected blobs
for (unsigned int index = 0; index < numBlobs; index++)
{
    float centerX= selection.GetElement(index).GetGravityCenterX();
    float centerY= selection.GetElement(index).GetGravityCenterY();
}
```
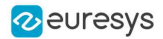

# 8.4. Using Flexible Masks

### Constructing Blobs

### Functional Guide | Reference: [Encode](eimageencoder-encode.htm)

```
////////////////////////////////////////////////////////
// This code snippet shows how to build blobs inside //
// a region defined by a flexible mask. //
////////////////////////////////////////////////////////
// Images constructor
EImageBW8 srcImage;
EImageBW8 mask;
// Image encoder
EImageEncoder encoder;
// Coded image
ECodedImage2 codedImage;
// ...
// Encode the source image regions
// corresponding to the mask do care areas
encoder.Encode(srcImage, mask, codedImage);
```
### Generating a Flexible Mask from an Encoded Image

#### Functional Guide | Reference: [RenderMask](ecodedimage2-rendermask.htm)

```
/////////////////////////////////////////////////////////
// This code snippet shows how to generate a flexible //
// mask from an encoded image. //
/////////////////////////////////////////////////////////
// Images constructor
EImageBW8 srcImage;
EImageBW8 mask;
// Image encoder
EImageEncoder encoder;
// Coded image
ECodedImage2 codedImage;
// ...
// Encode the source image
encoder.Encode(srcImage, codedImage);
// The source image and the mask must have the same size
mask.SetSize(&srcImage);
// Create the mask based on the white layer
// of the coded image
```
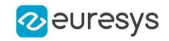

codedImage.RenderMask(mask, 1);

### Generating a Flexible Mask from a Blob Selection

### Functional Guide | Reference: [RenderMask](eobjectselection-rendermask.htm)

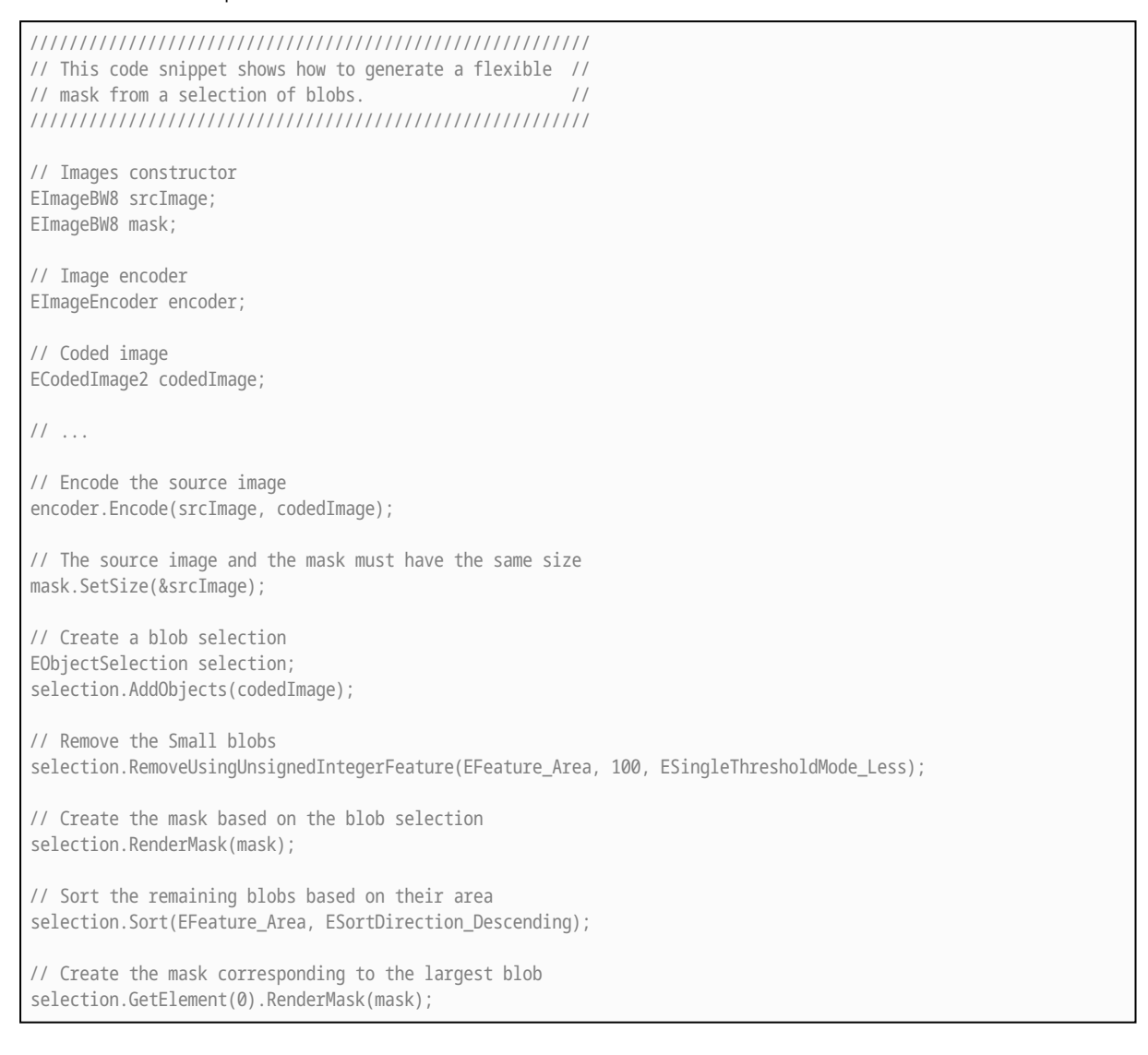

# 8.5. Using the Object Template Matcher

### Functional Guide | Reference: [EObjectTemplateMatcher](../../../../../Content/reference/eobjecttemplatematcher-class.htm)

////////////////////////////////////////////////////////////// // This code snippet shows how to use EObjectTemplateMatcher// // for alignment and template matching // ////////////////////////////////////////////////////////////// // Encode the template image EImageEncoder encoder; ECodedImage2 coded\_img;

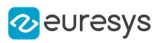

EImageBW8 template\_img; encoder.Encode(template\_img, coded\_img); // Initialize EObjectTemplateMatcher EObjectTemplateMatcher object\_matcher; object\_matcher.SetEnableAlignment(true); // optional object\_matcher.SetMaximumDistance(60); // optional // set the template object\_matcher.BuildTemplate(coded\_img); // Encode the test image EImageBW8 test\_img; encoder.Encode(test\_img, coded\_img); // Build a selection of test objects EObjectSelection object\_select; object\_select.AddObjects(coded\_img); object\_select.RemoveUsingUnsignedIntegerFeature(EFeature\_Area, 10, ESingleThresholdMode\_Less); // optional filter // Perform the alignment and the matching object\_matcher.SortSelection(object\_select); // Display the number of matches std::cout << object\_matcher.GetNumberOfPairedObjects() << " paired objects" << std::endl; // Retrieve the template indexes for each selection object std::vector<int> template\_indexes = object\_matcher.GetTemplateIndexes();

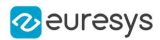

# 9. EasyMatch

# 9.1. Pattern Learning

#### [Functional](pattern-matching-image-processing.htm) Guide | Reference: [LearnPattern](ematcher-learnpattern.htm)

```
/////////////////////////////////////////////////////
// This code snippet shows how to learn a pattern //
// defined by a region of interest (ROI). //
/////////////////////////////////////////////////////
// Image constructor
EImageBW8 srcImage;
// ROI constructor
EROIBW8 pattern;
// EMatcher constructor
EMatcher matcher;
// ...
// Attach the ROI to the source image
// and set its position
pattern.Attach(&srcImage);
pattern.SetPlacement(214, 52, 200, 200);
```
// Learn the pattern matcher.LearnPattern(&pattern);

# 9.2. Setting Search Parameters

#### Functional Guide | Reference: [SetMaxPositions](ematcher-maxpositions.htm), [SetMinAngle](ematcher-minangle.htm), [SetMaxAngle,](ematcher-maxangle.htm) [SetMinScore](ematcher-minscore.htm), [SetInterpolate,](ematcher-interpolate.htm) [Save](ematcher-save.htm)

```
//////////////////////////////////////////////////////////
// This code snippet shows how to tune pattern matching //
\frac{1}{10} search parameters and save them into a file. \frac{1}{10}//////////////////////////////////////////////////////////
// Image constructor
EImageBW8 pattern;
// EMatcher constructor
EMatcher matcher;
1/ ...
// Learn the pattern
matcher.LearnPattern(&pattern);
// Set the maximum number of occurrences
```
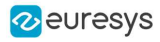

```
matcher.SetMaxPositions(5);
```
// Set the rotation tolerances matcher.SetMinAngle(-20.f); matcher.SetMaxScale(20.f);

// Enable sub-pixel accuracy matcher.SetInterpolate(true);

// Set the minimum score matcher.SetMinScore(0.70f);

// Save the matching context into a model file matcher.Save("myModel.mch");

# 9.3. Pattern Matching and Retrieving Results

### [Functional](pattern-matching-image-processing.htm) Guide | Reference: [Load](ematcher-load.htm), [Match](ematcher-match.htm), [GetNumPositions,](ematcher-numpositions.htm) [GetPosition](ematcher-getposition.htm)

```
/////////////////////////////////////////////////////
// This code snippet shows how to perform pattern //
// matching operations and retrieve the results. //
/////////////////////////////////////////////////////
// Image constructor
EImageBW8 srcImage;
// EMatcher constructor
EMatcher matcher;
// ...
// Load a model file
matcher.Load("myModel.mch");
// Perform the matching
matcher.Match(&srcImage);
// Retrieve the number of occurrences
int numOccurrences= matcher.GetNumPositions();
// Retrieve the first occurrence
EMatchPosition myOccurrence= matcher.GetPosition(0);
// Retrieve its score and position
float score= myOccurrence.Score;
float centerX= myOccurrence.CenterX;
```
# 9.4. Pattern Learning with ERegion

#### [Functional](pattern-matching-image-processing.htm) Guide | Reference: [LearnPattern](ematcher-learnpattern.htm)

float centerY= myOccurrence.CenterY;

```
///////////////////////////////////////////////////////
\frac{1}{1} This code snippet shows how to learn a pattern
// whose region of interest is defined by an ERegion //
```
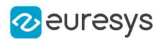

///////////////////////////////////////////////////////

EImageBW8 srcImage; EROIBW8 pattern; EMatcher matcher; // ... // Attach the ROI to the source image and set its position pattern.Attach(&srcImage); pattern.SetPlacement(214, 52, 200, 200); // pattern is a 200\*200 square but here we are only // interested in the inner circle // OLD method (warning, advanced learning is not compatible with this) matcher.SetDontCareThreshold(1); // must paint the part of pattern we are not interested in in black

matcher.LearnPattern(&pattern);

// NEW method (compatible with advanced learning) ECircleRegion region(100.f, 100.f, 100.f); matcher.LearnPattern(&pattern, region);

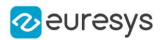

# 10. EasyFind

## 10.1. Pattern Learning

#### Functional Guide | Reference: [Learn](epatternfinder-learn.htm)

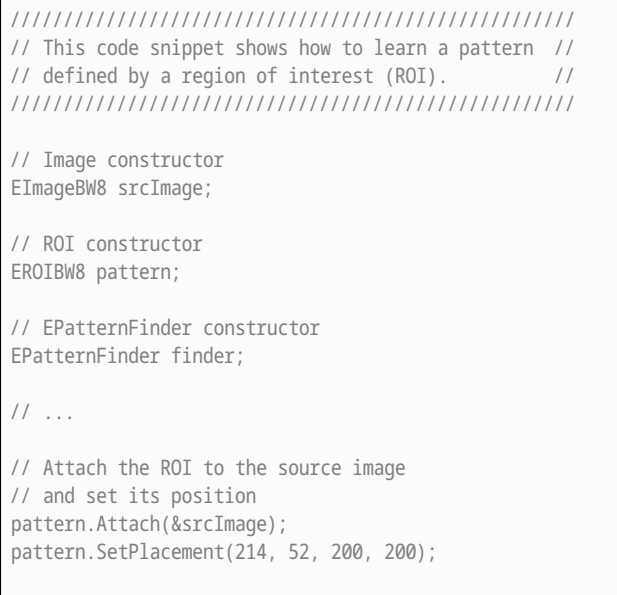

// Learn the pattern finder.Learn(&pattern);

# 10.2. Setting Search Parameters

#### Functional Guide | Reference: [SetMaxInstances](epatternfinder-maxinstances.htm), [SetAngleTolerance](epatternfinder-angletolerance.htm), [SetMinScore](epatternfinder-minscore.htm), [Save](eshape-save.htm)

////////////////////////////////////////////////////////// // This code snippet shows how to tune pattern finding //  $\frac{1}{10}$  search parameters and save them into a file.  $\frac{1}{10}$ ////////////////////////////////////////////////////////// // Image constructor EImageBW8 pattern; // EPatternFinder constructor EPatternFinder finder; // ... // Learn the pattern finder.Learn(&pattern);

// Set the maximum number of occurrences finder.SetMaxInstances(5);

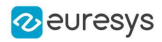

// Set the rotation tolerances finder.SetAngleTolerance(20.f); // Set the minimum score finder.SetMinScore(0.70f);

// Save the finding context into a model file finder.Save("myModel.fnd");

# 10.3. Pattern Finding and Retrieving Results

Functional Guide | Reference: [Load](eshape-load.htm), [Find](epatternfinder-find.htm), [GetScore,](efoundpattern-score.htm) [GetCenter](efoundpattern-center.htm)

```
/////////////////////////////////////////////////////
// This code snippet shows how to perform pattern //
// finding operations and retrieve the results. //
/////////////////////////////////////////////////////
// Image constructor
EImageBW8 srcImage;
// EPatternFinder constructor
EPatternFinder finder;
// EFoundPattern constructor
std::vector<EFoundPattern> foundPattern;
// \dots// Load a model file
finder.Load("myModel.fnd");
// Perform the pattern finding
foundPattern= finder.Find(&srcImage);
// Retrieve the number of instances
int numInstances= (int)foundPattern.size();
// Retrieve the score and the
// position of the first instance
float score= foundPattern[0].GetScore();
float centerX= foundPattern[0].GetCenter().GetX();
float centerY= foundPattern[0].GetCenter().GetY();
```
# 10.4. Learning Using a DXF File

### Functional Guide | Reference: [LoadDXF](evectormodel-loaddxf.htm), [Find](epatternfinder-find.htm)

```
/////////////////////////////////////////////////////
// This code snippet shows how to perform //
// pattern learning and finding operations //
\frac{1}{2} using a DXF file. \frac{1}{2}/////////////////////////////////////////////////////
// Image constructor
EImageBW8 srcImage;
```
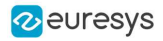

// EPatternFinder constructor EPatternFinder finder; // EVectorModel constructor EVectorModel myModel; // Load the model from a dxf file myModel.LoadDXF("myModel.dxf"); // Learn the model finder.Learn(myModel); // EFoundPattern constructor std::vector<EFoundPattern> foundPattern; // ... // Perform the pattern finding foundPattern = finder.Find(&srcImage);

# 10.5. Learning Using an EPolygonShape

### Functional Guide | Reference: [SetPolygon](epolygonshape-polygon.htm), [Find](epatternfinder-find.htm)

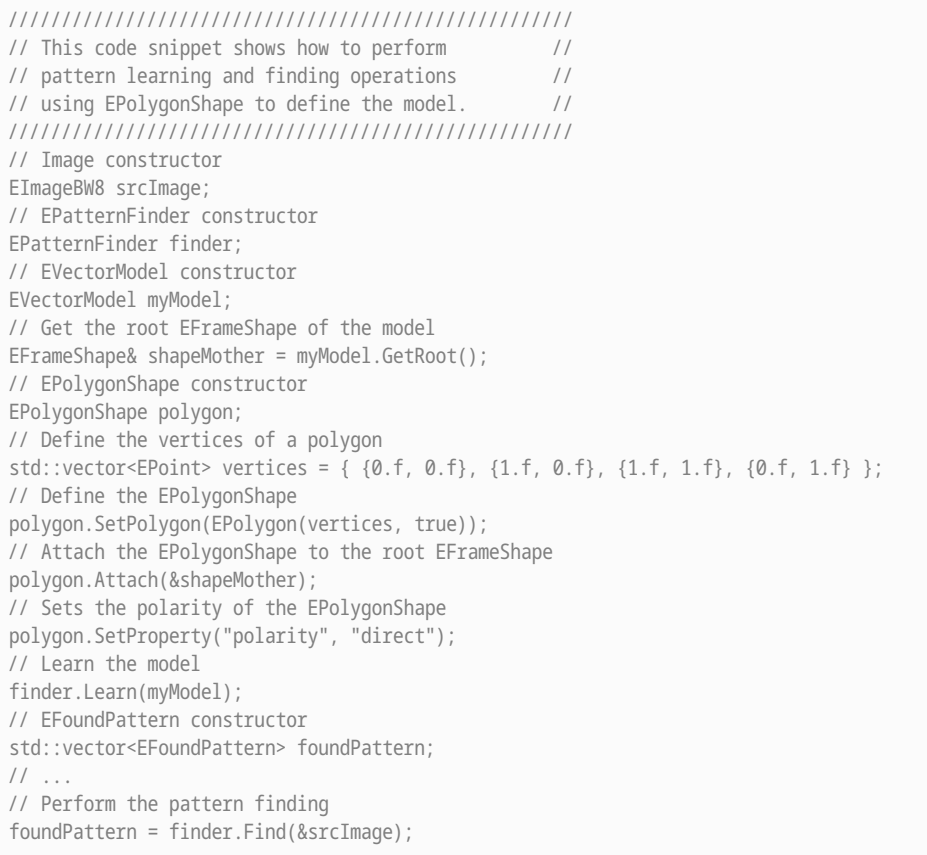

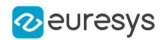

# 11. EasyGauge

# 11.1. Point Location

#### Functional Guide | Reference: [SetTransitionType,](epointgauge-transitiontype.htm) [SetTransitionChoice](epointgauge-transitionchoice.htm), [SetCenterXY](epointgauge-setcenterxy.htm), [SetTolerance](epointgauge-tolerance.htm), [Measure](epointgauge-measure.htm), [GetMeasuredPoint,](epointgauge-getmeasuredpoint.htm) [GetX](epoint-x.htm), [GetY](epoint-y.htm)

////////////////////////////////////////////////////////////////// // This code snippet shows how to create a point location tool, // // adjust the transition parameters, set the nominal gauge // // position, perform the measurement and retrieve the result. // ////////////////////////////////////////////////////////////////// // Image constructor EImageBW8 srcImage; // EPointGauge constructor EPointGauge pointGauge; // Adjust the transition parameters pointGauge.SetTransitionType(ETransitionType\_Wb); pointGauge.SetTransitionChoice(ETransitionChoice\_Closest); // Set the gauge nominal position pointGauge.SetCenterXY(256.f, 256.f); // Set the gauge length to 100 units and the angle to 45° pointGauge.SetTolerances(100.f, 45.f); // Measure pointGauge.Measure(&srcImage); // Get the measured point coordinates float measuredX = pointGauge.GetMeasuredPoint().GetX(); float measuredY = pointGauge.GetMeasuredPoint().GetY(); // Save the point gauge measurement context pointGauge.Save("myPointGauge.gge");

# 11.2. Line Fitting

### Functional Guide | Reference: [SetTransitionType,](elinegauge-transitiontype.htm) [SetTransitionChoice](elinegauge-transitionchoice.htm), [SetTransitionIndex,](elinegauge-transitionindex.htm) [SetLine](elinegauge-line.htm), [Measure](elinegauge-measure.htm), [GetMeasuredLine,](elinegauge-measuredline.htm) [GetOrg](eline-org.htm), [GetEnd](eline-end.htm)

//////////////////////////////////////////////////////////////////// // This code snippet shows how to create a line measurement tool, // // adjust the transition parameters, set the nominal gauge // // position, perform the measurement and retrieve the result. // ////////////////////////////////////////////////////////////////////

// Image constructor

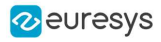

EImageBW8 srcImage;

```
// ELineGauge constructor
ELineGauge lineGauge;
// Adjust the transition parameters
lineGauge.SetTransitionType(ETransitionType_Bw);
lineGauge.SetTransitionChoice(ETransitionChoice_NthFromEnd);
lineGauge.SetTransitionIndex(2);
// Set the line fitting gauge position,
// length (50 units) and orientation (20°)
EPoint center(256.f, 256.f);
ELine line(center, 50.f, 20.f);
lineGauge.SetLine(line);
// Measure
lineGauge.Measure(&srcImage);
// Get the origin and end point coordinates of the fitted line
EPoint originPoint = lineGauge.GetMeasuredLine().GetOrg();
EPoint endPoint = lineGauge.GetMeasuredLine().GetEnd();
```
// Save the point gauge measurement context lineGauge.Save("myLineGauge.gge");

# 11.3. Circle Fitting

### Functional Guide | Reference: [SetTransitionType,](ecirclegauge-transitiontype.htm) [SetTransitionChoice](ecirclegauge-transitionchoice.htm), [SetCircle,](ecirclegauge-circle.htm) [Measure,](ecirclegauge-measure.htm) [GetMeasuredCircle,](ecirclegauge-measuredcircle.htm) [GetCenter,](epoint-center.htm) [GetRadius](ecircle-radius.htm)

```
//////////////////////////////////////////////////////////////////////
// This code snippet shows how to create a circle measurement tool, //<br>// adjust the transition parameters, set the nominal qauqe //
\frac{1}{2} adjust the transition parameters, set the nominal gauge
// position, perform the measurement and retrieve the result. //
//////////////////////////////////////////////////////////////////////
// Image constructor
EImageBW8 srcImage;
// ECircleGauge constructor
ECircleGauge circleGauge;
// Adjust the transition parameters
circleGauge.SetTransitionType(ETransitionType_Bw);
circleGauge.SetTransitionChoice(ETransitionChoice_LargestAmplitude);
// Set the Circle fitting gauge position, diameter (50 units),
// starting angle (10°), and amplitude (270°)
EPoint center(256.f, 256.f);
ECircle circle(center, 50.f, 10.f, 270.f);
circleGauge.SetCircle(circle);
// Measure
circleGauge.Measure(&srcImage);
// Get the center point coordinates and the radius of the fitted circle
float centerX = circleGauge.GetMeasuredCircle().GetCenter().GetX();
float centerY = circleGauge.GetMeasuredCircle().GetCenter().GetY();
float radius = circleGauge.GetMeasuredCircle().GetRadius();
```
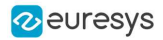

// Save the point gauge measurement context circleGauge.Save("myCircleGauge.gge");

# 11.4. Rectangle Fitting

#### Functional Guide | Reference: [SetTransitionType,](erectanglegauge-transitiontype.htm) [SetTransitionChoice](erectanglegauge-transitionchoice.htm), [SetRectangle,](erectangleshape-rectangle.htm) [Measure,](erectanglegauge-measure.htm) [GetMeasuredRectangle,](erectanglegauge-measuredrectangle.htm) [GetSizeX](erectangleshape-sizex.htm), [GetSizeY](erectangleshape-sizey.htm), [GetAngle](erectangleshape-angle.htm)

```
/////////////////////////////////////////////////////////////////////////
// This code snippet shows how to create a rectangle measurement tool, //
// adjust the transition parameters, set the nominal gauge position, //
// perform the measurement and retrieve the result. //
/////////////////////////////////////////////////////////////////////////
// Image constructor
EImageBW8 srcImage;
// ERectangleGauge constructor
ERectangleGauge rectangleGauge;
// Adjust the transition parameters
rectangleGauge.SetTransitionType(ETransitionType_Bw);
rectangleGauge.SetTransitionChoice(ETransitionChoice_LargestAmplitude);
// Set the rectangle fitting gauge position,
// size (50x30 units) and orientation (15°)
EPoint center(256.f, 256.f);
ERectangle rectangle(center, 50.f, 30.f, 15.f);
rectangleGauge.SetRectangle(rectangle);
// Measure
rectangleGauge.Measure(&srcImage);
// Get the size and the rotation angle of the fitted rectangle
float sizeX = rectangleGauge.GetMeasuredRectangle().GetSizeX();
float sizeY = rectangleGauge.GetMeasuredRectangle().GetSizeY();
float angle = rectangleGauge.GetMeasuredRectangle().GetAngle();
// Save the point gauge measurement context
rectangleGauge.Save("myRectangleGauge.gge");
```
# 11.5. Wedge Fitting

Functional Guide | Reference: [SetTransitionType,](ewedgegauge-transitiontype.htm) [SetTransitionChoice](ewedgegauge-transitionchoice.htm), [SetWedge,](ewedgegauge-wedge.htm) [Measure,](ewedgegauge-measure.htm) [GetMeasuredWedge,](ewedgegauge-measuredwedge.htm) [GetInnerRadius,](ewedgeshape-innerradius.htm) [GetOuterRadius](ewedgeshape-outerradius.htm)

///////////////////////////////////////////////////////////////////// // This code snippet shows how to create a wedge measurement tool, // // adjust the transition parameters, set the nominal gauge // // position, perform the measurement and retrieve the result. // ///////////////////////////////////////////////////////////////////// // Image constructor EImageBW8 srcImage;

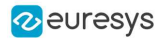

// EWedgeGauge constructor EWedgeGauge wedgeGauge; // Adjust the transition parameters wedgeGauge.SetTransitionType(ETransitionType\_Bw); wedgeGauge.SetTransitionChoice(ETransitionChoice\_NthFromBegin); wedgeGauge.SetTransitionIndex(0); // Set the wedge fitting gauge position, diameter (50 units), // breadth (-25 units), starting angle (0°) and amplitude (270°) EPoint center(256.f, 256.f); EWedge wedge(center, 50.f, -25.f, 0.f, 270.f); wedgeGauge.SetWedge(wedge);

// Measure wedgeGauge.Measure(&srcImage);

// Get the inner and outer radius of the fitted wedge float innerRadius = wedgeGauge.GetMeasuredWedge().GetInnerRadius(); float outerRadius = wedgeGauge.GetMeasuredWedge().GetOuterRadius();

// Save the point gauge measurement context wedgeGauge.Save("myWedgeGauge.gge");

# 11.6. Gauge Grouping

### Gauge Hierarchy

### Functional Guide | Reference: [Attach](eshape-attach.htm), [SetName,](eshape-name.htm) [Save](eshape-save.htm)

```
//////////////////////////////////////////////////////////////
// This code snippet shows how to create a gauge hierarchy //
\frac{1}{2} and save it into a file. \frac{1}{2} //
//////////////////////////////////////////////////////////////
// EWorldShape constructor
EWorldShape worldShape;
// Gauges constructor
ERectangleGauge rectangleGauge;
ECircleGauge circleGauge1, circleGauge2;
// ...
// Attach the rectangle gauge to the EWorldShape
rectangleGauge.Attach(&worldShape);
// Attach the circle gauges to the rectangle gauge
circleGauge1.Attach(&rectangleGauge);
circleGauge2.Attach(&rectangleGauge);
// Set the first circle gauge name
circleGauge1.SetName("myCircleGauge1");
// ...
// Save worldShape together with its daughters
worldShape.Save("myWorldShape.gge", true);
```
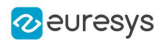

### Complex Measurement

### Functional Guide | Reference: [Load](eshape-load.htm), [GetNumDaughters,](eshape-numdaughters.htm) [Process,](../../../reference/eshape-process.htm) [GetDaughter,](eshape-getdaughter.htm) [GetShapeNamed](eshape-getshapenamed.htm)

```
////////////////////////////////////////////////////////////
// This code snippet shows how to trigger the measurement //
// of a whole gauge hierarchy and retrieve the results. //
////////////////////////////////////////////////////////////
// Image constructor
EImageBW8 srcImage;
// EWorldShape constructor
EWorldShape worldShape;
// Load the EWorldShape together with its daughters
worldShape.Load("myWorldShape.gge", true);
// Retrieve the number of worldShape's daughters
int numDaughters= worldShape.GetNumDaughters();
// ...
// Trigger the measurement of all the
// gauges attached to the EWorldShape
worldShape.Process(&srcImage, true);
// Retrieve the measurement result of
// the first daughter (a rectangle gauge)
ERectangleGauge* rectangleGauge= (ERectangleGauge*)worldShape.GetDaughter(0);
float sizeX= rectangleGauge->GetMeasuredRectangle().GetSizeX();
// Retrieve the measurement result of a
// daughter gauge called "myCircleGauge1"
ECircleGauge* circleGauge= (ECircleGauge*)worldShape.GetShapeNamed("myCircleGauge1");
EPoint center= circleGauge->GetMeasuredCircle().GetCenter();
```
# 11.7. Calibration using EWorldShape

Functional Guide | [Reference](eworldshape-class.htm)

### Calibration by Guesswork

Functional Guide | Reference: [SetSensor](eworldshape-setsensor.htm), [GetXResolution](eworldshape-xresolution.htm), [GetYResolution](eworldshape-yresolution.htm)

```
//////////////////////////////////////////////////////////
// This code snippet shows how to perform a calibration //
// by guesswork. //
//////////////////////////////////////////////////////////
// Image constructor
EImageBW8 srcImage;
// EWorldShape constructor
EWorldShape worldShape;
```
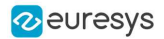

// ...

// Compute the calibration coefficients // Field of view: 32x24 mm worldShape.SetSensor(srcImage.GetWidth(), srcImage.GetHeight(), 32.f, 24.f); // Retrieve the spatial resolution float resolutionX= worldShape.GetXResolution(); float resolutionY= worldShape.GetYResolution();

### Landmark-Based Calibration

#### Functional Guide | Reference: [EmptyLandmarks,](eworldshape-emptylandmarks.htm) [AddLandmark](eworldshape-addlandmark.htm), [Calibrate](eworldshape-calibrate.htm)

```
/////////////////////////////////////////////////////////////
// This code snippet shows how to perform a landmark-based //
// calibration. //
/////////////////////////////////////////////////////////////
// EWorldShape constructor
EWorldShape worldShape;
// ...
// Reset the calibration context
worldShape.EmptyLandmarks();
// Loop on the landmarks
for(int index= 0; index < numLandmarks; index++)
{
   // Get the I-th landmark as a pair of EPoint(x, y)EPoint sensorPoint, worldPoint;
   // Retrieve and store the relevant data into worldPoint and sensorPoint
   // ...
   // Add the I-th pair
   worldShape.AddLandmark(sensorPoint, worldPoint);
}
// Perform the calibration
worldShape.Calibrate(ECalibrationMode_Skewed);
```
### Dot Grid-Based Calibration

#### Functional Guide | Reference: [EmptyLandmarks,](eworldshape-emptylandmarks.htm) [AddPoint,](eworldshape-addpoint.htm) [RebuildGrid,](eworldshape-rebuildgrid.htm) [AutoCalibrate](eworldshape-autocalibrate.htm)

```
/////////////////////////////////////////////////////////////
// This code snippet shows how to perform a dot grid-based //
// calibration. //
/////////////////////////////////////////////////////////////
// EWorldShape constructor
EWorldShape worldShape;
// ...
```
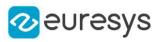

```
// Reset the calibration context
worldShape.EmptyLandmarks();
// Loop on the dots
for(int index= 0; index < numDots; index++)
{
   // Get the I-th dot as an EPoint(x, y)EPoint dotPoint;
   // Retrieve and store the relevant data into dotPoint
   // ...
   // Add the I-th dot
   worldShape.AddPoint(dotPoint);
}
// Reconstruct the grid topology
// pitch X and Y = 5 units
worldShape.RebuildGrid(5, 5);
// Perform the calibration
// the calibration modes are computed automatically
worldShape.AutoCalibrate(true);
```
## Coordinates Transform

#### Functional Guide | Reference: [SensorToWorld,](eworldshape-sensortoworld.htm) [WorldToSensor](eworldshape-worldtosensor.htm)

```
/////////////////////////////////////////////////////////////
// This code snippet shows how to convert coordinates from //
// the Sensor space to the World space and conversely. //
/////////////////////////////////////////////////////////////
// EWorldShape constructor
EWorldShape worldShape;
// EPoint constructor
EPoint sensor;
EPoint world;
// ...
// Perform the calibration
worldShape.Calibrate(ECalibrationMode_Scaled | ECalibrationMode_Skewed);
// Retrieve the world coordinates of a point, knowing its sensor coordinates
world= worldShape.SensorToWorld(sensor);
// Retrieve the sensor coordinates of a point, knowing its world coordinates
```
# Image Unwarping

sensor= worldShape.WorldToSensor(world);

#### Functional Guide | Reference: [SetupUnwarp,](eworldshape-setupunwarp.htm) [Unwarp](eworldshape-unwarp.htm)

```
//////////////////////////////////////////////////////////
// This code snippet shows how to unwarp an image based //
// of the computed calibration coefficients. //
```
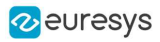

//////////////////////////////////////////////////////////

// Images constructor EImageBW8 srcImage; EImageBW8 dstImage;

// EWorldShape constructor EWorldShape worldShape;

// Lookup table constructor EUnwarpingLut lut;

//  $\dots$ 

// Perform the calibration worldShape.Calibrate(ECalibrationMode\_Tilted | ECalibrationMode\_Radial);

// Setup the lookup table for unwarping worldShape.SetupUnwarp(&lut, &srcImage, true);

// Perform the image unwarping worldShape.Unwarp(&lut, &srcImage, &dstImage, true);

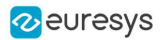

# 12. EasyOCR

## 12.1. Learning Characters

Functional Guide | Reference: [NewFont](eocr-newfont.htm), [SetTextColor](eocr-textcolor.htm), [SetMinCharWidth,](eocr-mincharwidth.htm) [SetMaxCharWidth,](eocr-maxcharwidth.htm) [SetMinCharHeight](eocr-mincharheight.htm), [SetMaxCharHeight](eocr-maxcharheight.htm), [SetNoiseArea](eocr-noisearea.htm), [LearnPatterns](eocr-learnpatterns.htm), [BuildObjects](eocr-buildobjects.htm), [FindAllChars,](eocr-findallchars.htm) [Save](eocr-save.htm)

```
//////////////////////////////////////////////////////
// This code snippet shows how to learn characters //
// based on an image featuring a known text and //
// save the corresponding font file. //
//////////////////////////////////////////////////////
// Image constructor
EImageBW8 srcImage;
// EOCR constructor
EOCR ocr;
// Text to be learned (all digits)
// Assuming the image contains this text
const std::string text= "0123456789";
// ...
// Create a new fon
ocr.NewFont(8, 11);
// Adjust the segmentation parameters
ocr.SetTextColor(EOCRColor_BlackOnWhite);
ocr.SetMinCharWidth(15);
ocr.SetMinCharWidth(50);
ocr.SetMinCharHeight(15);
ocr.SetMinCharHeight(75);
ocr.SetNoiseArea(15);
// Segment the characters
ocr.BuildObjects(&srcImage);
ocr.FindAllChars(&srcImage);
// Learn the characters
ocr.LearnPatterns(&srcImage, text, EOCRClass_Digit);
// Save the font into a file
ocr.Save("myFont.ocr");
```
# 12.2. Recognizing Characters

Functional Guide | Reference: [Load](eocr-load.htm), [Recognize](eocr-recognize.htm)

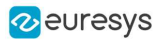

/////////////////////////////////////////////////////// // This code snippet shows how to load a font file, // // perform a default character recognition operation // // and perform a character recognition operation // // using a class filter. // /////////////////////////////////////////////////////// // Image constructor EImageBW8 srcImage; // EOCR constructor EOCR ocr; // Load the font file ocr.Load("myFont.ocr"); //  $\dots$ // Recognize the characters std::string text= ocr.Recognize(&srcImage, 10, EOCRClass\_AllClasses); // Alternatively // Define the character filter (2 letters and 3 digits) std::vector<UINT32> charFilter; charFilter.push\_back(EOCRClass\_UpperCase); charFilter.push\_back(EOCRClass\_UpperCase); charFilter.push\_back(EOCRClass\_Digit); charFilter.push\_back(EOCRClass\_Digit); charFilter.push\_back(EOCRClass\_Digit); // Recognize the characters with class filtering text= ocr.Recognize(&srcImage, 10, charFilter);

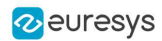

# 13. EasyOCR2

# 13.1. Detecting Characters

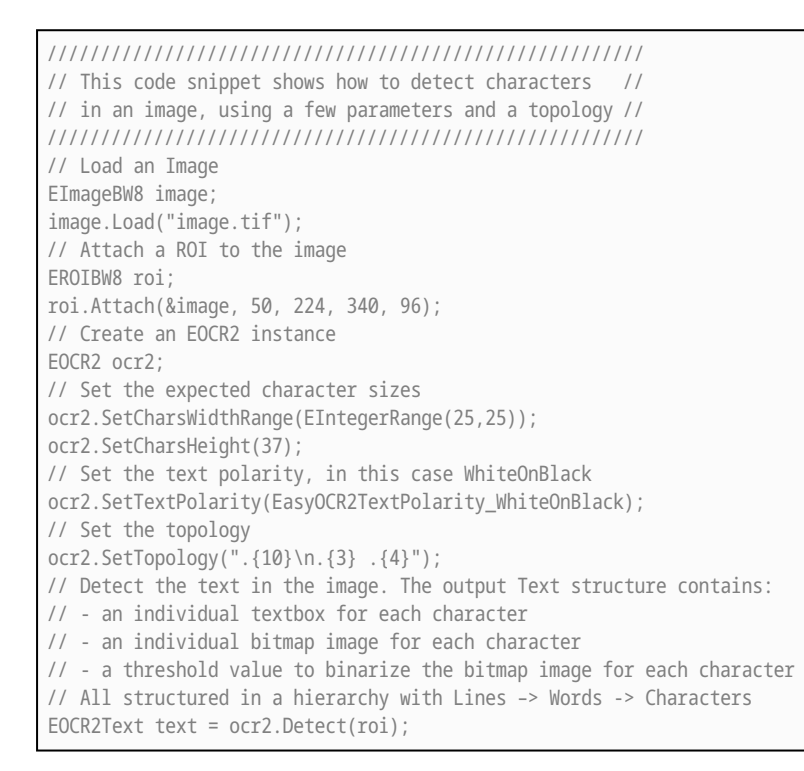

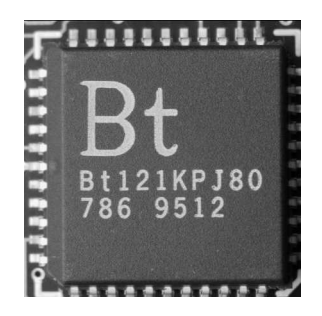

The image used in this code snippet

# 13.2. Learning Characters

////////////////////////////////////////////////////// // This code snippet shows how to learn characters // // based on an image featuring a known text and // // save the corresponding character database // ////////////////////////////////////////////////////// // Load an Image

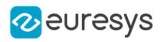

EImageBW8 image; image.Load("image.tif"); // Attach a ROI to the image EROIBW8 roi; roi.Attach(&image, 50, 224, 340, 96); // Create an EOCR2 instance EOCR2 ocr2; // Set the required parameters ocr2.SetCharsWidthRange(EIntegerRange(25,25)); ocr2.SetCharsHeight(37); ocr2.SetTextPolarity(EasyOCR2TextPolarity\_WhiteOnBlack); ocr2.SetTopology(".{10}\n.{3} .{4}"); // Learn from the reference image: // 1) Detect the text in the image EOCR2Text text = ocr2.Detect(roi); // 2) Set the true values of the text text.SetText("Bt121KPJ80\n786 9512"); // 3) Add the characters to the character database ocr2.Learn(text); // Save the character database ocr2.SaveCharacterDatabase("myDB.o2d"); // Alternatively, save the model file. // This will store the character database and the parameter settings ocr2.Save("myModel.o2m");

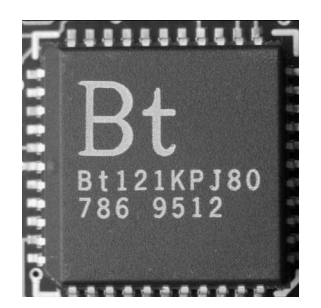

The image used in this code snippet

## 13.3. Reading Characters

### Reading Using TrueType Fonts

//////////////////////////////////////////////////////// // This code snippet shows how to // // - create a character database from TrueType fonts //  $\frac{1}{1}$  - read the text in an image  $\frac{1}{1}$ //////////////////////////////////////////////////////// // Load an image EImageBW8 image; image.Load("image.tif");

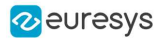

// Attach an ROI EROIBW8 roi; roi.Attach(&image, 50, 224, 340, 96); // Create an EOCR2 instance EOCR2 ocr2; // Set the required parameters ocr2.SetCharsWidthRange(EIntegerRange(25,25)); ocr2.SetCharsHeight(37); ocr2.SetTopology("[LN]{10}\nN{3} N{4}"); ocr2.SetTextPolarity(EasyOCR2TextPolarity\_WhiteOnBlack); // Add TrueType character to the character database ocr2.AddCharactersToDatabase("C:\\Windows\\Fonts\\calibrib.ttf"); ocr2.AddCharactersToDatabase("C:\\Windows\\Fonts\\yugothb.ttc");

// Read text from the image std::string result = ocr2.Read(roi);

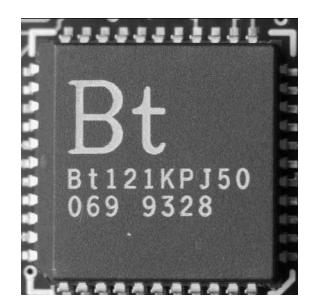

The image used in this code snippet

### Reading Using EOCR2 Character Database

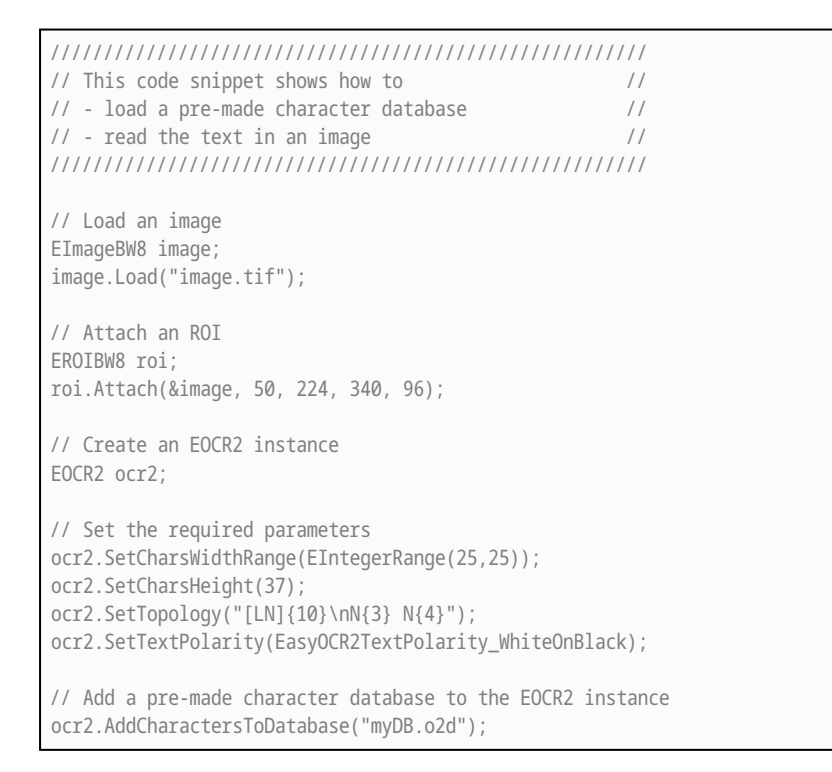

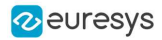

// Read text from the image std::string result = ocr2.Read(roi);

## Reading Using EOCR2 Model File

//////////////////////////////////////////////////////// // This code snippet shows how to //  $\frac{1}{2}$  - load a pre-made model file  $\frac{1}{2}$  $1/$  - read the text in an image  $1/$ //////////////////////////////////////////////////////// // Load an image EImageBW8 image; image.Load("image.tif");

// Attach an ROI EROIBW8 roi; roi.Attach(&image, 50, 224, 340, 96);

// Create an EOCR2 instance EOCR2 ocr2;

// Load a pre-made model file, this will: // - (re)set all parameters // - add the character database in the model file to the EOCR2 instance ocr2.Load("myModel.o2m");

// Read text from the image std::string result = ocr2.Read(roi);

### 13.4. View Bitmap

```
////////////////////////////////////////////////
// This code snippet shows how to inspect the //
// characters in a character database //
////////////////////////////////////////////////
// Create an EOCR2 instance
EOCR2 ocr2;
// Load the character database
ocr2.AddCharactersToDatabase("database.o2d");
// Extract the character database
EOCR2CharacterDatabase db = ocr2.GetCharacterDatabase();
// Select the character that we are interested in (e.g. the third one)
EOCR2DatabaseCharacter chr = db.GetCharacter(2);
// Extract the bitmap for that character
```
EImageBW8 img = chr.GetBitmap();

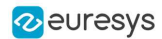

# 14. EasyBarCode

## 14.1. Reading a Bar Code

#### Functional Guide | Reference: [Read](ebarcode-read.htm)

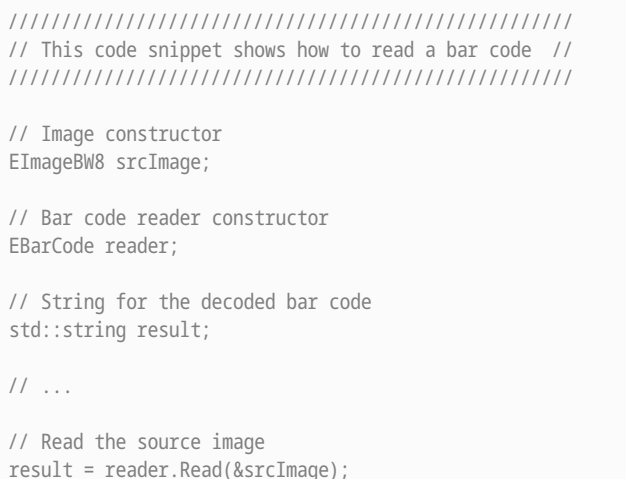

# 14.2. Reading a Bar Code Following a Given Symbology

#### Functional Guide | Reference: [SetAdditionalSymbologies,](ebarcode-additionalsymbologies.htm) [Detect,](ebarcode-detect.htm) [Decode](ebarcode-decode.htm)

/////////////////////////////////////////////////////////////// // This code snippet shows how to enable a given symbology, // // enable the checksum verification, perform the bar code // // detection and retrieve the decoded string. // /////////////////////////////////////////////////////////////// // Image constructor EImageBW8 srcImage; // Bar code reader constructor EBarCode reader; // String for the decoded bar code std::string result; // ... // Disable all standard symbologies reader.SetStandardSymbologies(0); // Enable the Code32 symbology only

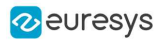

```
reader.SetAdditionalSymbologies(ESymbologies_Code32);
// Enable checksum verification
reader.SetVerifyChecksum(true);
// Detect all possible meanings of the bar code
reader.Detect(&srcImage);
// Retrieve the number of symbologies for
// which the decoding process was successful
int numDecoded = reader.GetNumDecodedSymbologies();
if(numDecoded > 0)
{
   // Decode the bar code according to the Code32 symbology
   result = reader.Decode(ESymbologies_Code32);
}
```
# 14.3. Reading a Bar Code of Known Location

### Functional Guide | Reference: [SetCenterXY](erectangleshape-setcenterxy.htm), [SetReadingSize](ebarcode-setreadingsize.htm)

```
//////////////////////////////////////////////////////////
// This code snippet shows how to specify the bar code //
// position and perform the bar code reading. //
//////////////////////////////////////////////////////////
// Image constructor
EImageBW8 srcImage;
// Bar code reader constructor
EBarCode reader;
// String for the decoded bar code
std::string result;
// ...
// Disable automatic bar code detection
reader.SetKnownLocation(TRUE);
// Set the bar code position
reader.SetCenterXY(450.0f, 400.0f);
reader.SetSize(250.0f, 110.0f);
reader.SetReadingSize(1.15f, 0.5f);
// Read the bar code at the specified location
result = reader.Read(&srcImage);
```
## 14.4. Reading a Mail Bar Code

#### Functional Guide | Reference: [Read](emailbarcodereader-read.htm)

```
////////////////////////////////////////////////////////
// This code snippet shows how to read Mail Barcodes //
// and retrieve the decoded data. \frac{1}{2}
```
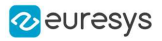

//////////////////////////////////////////////////////// // Image constructor EImageBW8 srcImage; // Mail bar code reader constructor EMailBarcodeReader reader; // Select expected symbologies and orientations (optional) reader.SetExpectedSymbologies(...); reader.SetExpectedOrientations(...); //  $\dots$ // Read std::vector<EMailBarcode> codes = reader.Read(srcImage); // Retrieve the data included in found mail barcodes for (unsigned int index= 0; index < codes.size(); index++) { std::string text = codes[index].GetText(); std::vector<EStringPair> components = codes[index]. GetComponentStrings(); }

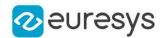

# 15. EasyBarCode2

# 15.1. Reading a Bar Code

Functional Guide | Reference: [Read](ebarcode2reader-read.htm), [SetMaxNumCodes](ebarcode2reader-maxnumcodes.htm), [GetDecodedString](ebarcode2-getdecodedstring.htm)

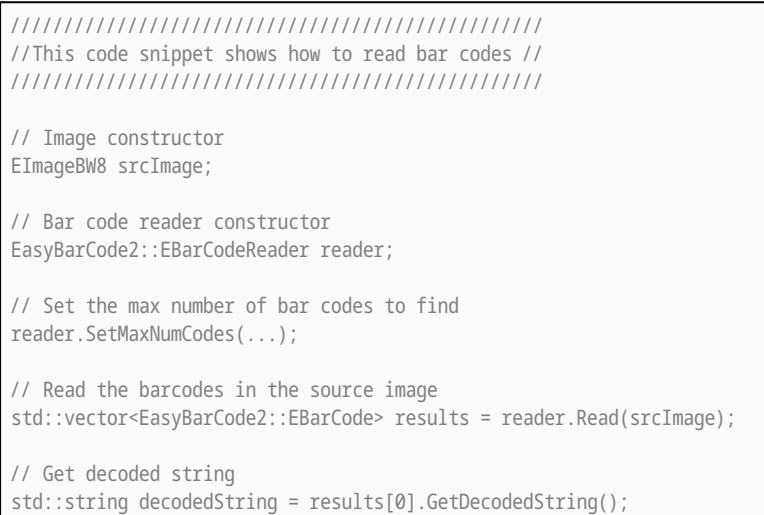

# 15.2. Reading a Bar Code of a Specific Symbology

Functional Guide | Reference: [Read](ebarcode2reader-read.htm), [DisableAllSymbologies](ebarcode2reader-disableallsymbologies.htm), [EnableSymbology](ebarcode2reader-enablesymbology.htm), [GetDecodedString](ebarcode2-getdecodedstring.htm)

```
///////////////////////////////////////////////////
// This code snippet shows how to read bar codes //
// of a specific symbology //
///////////////////////////////////////////////////
// Image constructor
EImageBW8 srcImage;
// Bar code reader constructor
EasyBarCode2::EBarCodeReader reader;
// Set the max number of bar codes to find
reader.SetMaxNumCodes(...);
// Set symbology to use
reader.DisableAllSymbologies();
reader.EnableSymbology(...);
// Read the barcodes in the source image
std::vector<EasyBarCode2::EBarCode> results = reader.Read(srcImage);
```
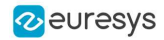

// Get decoded string std::string decodedString = results[0].GetDecodedString();

# 15.3. Reading a Grid of Bar Codes

Functional Guide | Reference: [Read](ebarcode2reader-read.htm), [EBarCodeGrid](ebarcodegrid-class.htm)

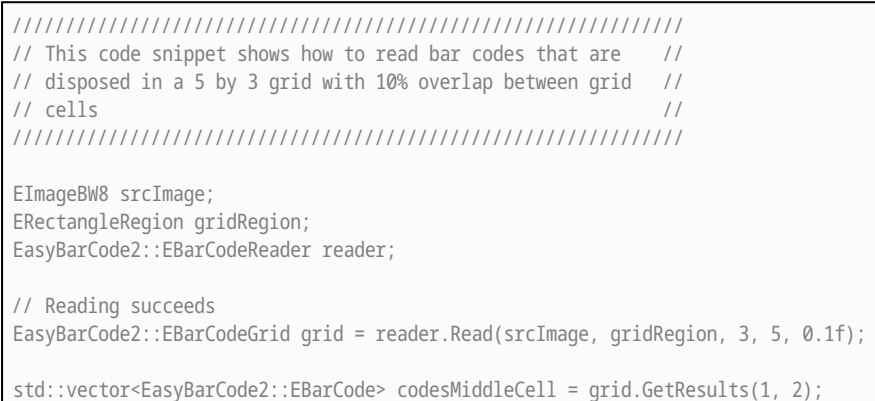

# 15.4. Learning a Bar Code

### Functional Guide | Reference: [Read](ebarcode2reader-read.htm), [Learn](ebarcode2reader-learn.htm)

```
//////////////////////////////////////////
// This code snippet shows how to learn //
// from a given set of images //
//////////////////////////////////////////
// Image constructor
EImageBW8 srcImage;
// Set of images that are close to srcImage
std::vector<EImageBW8> learningImages;
// Bar code reader constructor
EasyBarCode2::EBarCodeReader reader;
// Reading fails
// std::vector<EasyBarCode2::EBarCode> barcodesFail = reader.Read(srcImage);
// Learns the learningImages
reader.Learn(learningImages);
// Reading succeeds
std::vector<EasyBarCode2::EBarCode> barcodes = reader.Read(srcImage);
```
# 15.5. Grading a Bar Code

Functional Guide | Reference: [Read](ebarcode2reader-read.htm), [SetComputeGrading](ebarcode2reader-computegrading.htm), [GetGradingParameters](ebarcode2-gradingparameters.htm)

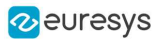

```
////////////////////////////////////////////
// This code snippet shows how to compute //
// the ISO15416 grading of a barcode //
////////////////////////////////////////////
// Image constructor
EImageBW8 srcImage;
// Bar code reader constructor
EasyBarCode2::EBarCodeReader reader;
// Enables grading computation
reader.SetComputeGrading(true);
// Read the image and retrieve the computed grade
std::vector<EasyBarCode2::EBarCode> barcodes = reader.Read(srcImage);
if (!barcodes.empty())
{
 EasyBarCode2::EBarCodeGradingParameters grades = barcodes[0].GetGradingParameters();
 // global grade on a range from 0 to 40
 grades.GlobalGrade;
  // global grade on a range from F to A
  EasyBarCode2::EBarCodeGradingParameters::ConvertToAlphabeticGrade(grades.GlobalGrade);
}
```
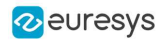

# 16. EasyMatrixCode

# 16.1. Reading a Data Matrix Code

#### Functional Guide | Reference: [Read](ematrixcodereader-read.htm), [GetDecodedString](ematrixcode-decodedstring.htm)

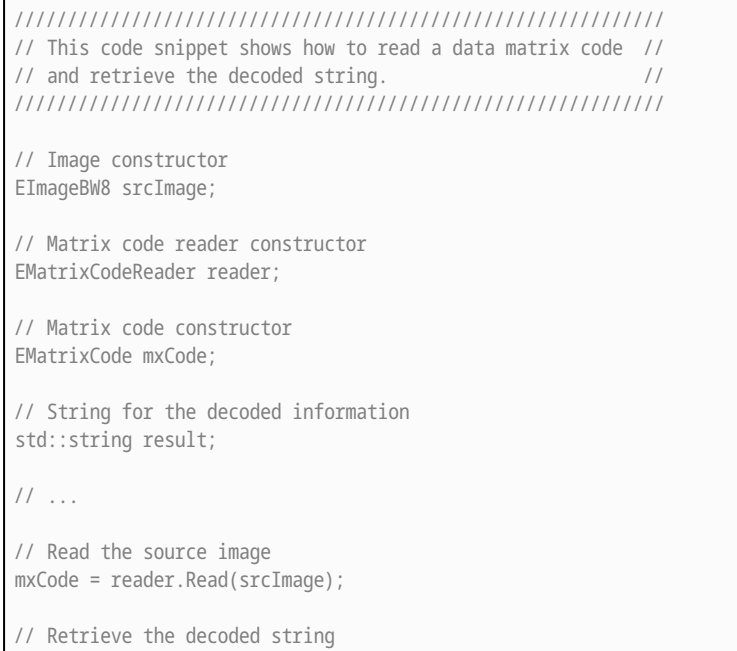

# 16.2. Learning a Data Matrix Code

result = mxCode.GetDecodedString();

### Functional Guide | Reference: [SetLearnMaskElement](ematrixcodereader-setlearnmaskelement.htm), [Learn](ematrixcodereader-learn.htm), [Read](ematrixcodereader-read.htm), [GetDecodedString](ematrixcode-decodedstring.htm)

////////////////////////////////////////////////////////////// // This code snippet shows how to learn a given data matrix // // code type (except its flipping status), perform the // // reading and retrieve the decoded string. // ////////////////////////////////////////////////////////////// // Images constructor EImageBW8 model; EImageBW8 srcImage; // Matrix code reader constructor EMatrixCodeReader reader; // Matrix code constructor EMatrixCode mxCode; // String for the decoded information

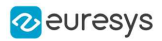

std::string result; //  $\dots$ // Tell the reader not to take the flipping into account when learning reader.SetLearnMaskElement(ELearnParam\_Flipping, false); // Learn the model reader.Learn(model); // Read the source image mxCode = reader.Read(srcImage); // Retrieve the decoded string result = mxCode.GetDecodedString();

## 16.3. Tuning the Search Parameters

Functional Guide | Reference: [GetSearchParams](ematrixcodereader-searchparams.htm), [ClearLogicalSize](esearchparamstype-clearlogicalsize.htm), [AddLogicalSize](esearchparamstype-addlogicalsize.htm), [ClearFamily](esearchparamstype-clearfamily.htm), [AddFamily](esearchparamstype-addfamily.htm), [Read](ematrixcodereader-read.htm), [GetDecodedString](ematrixcode-decodedstring.htm)

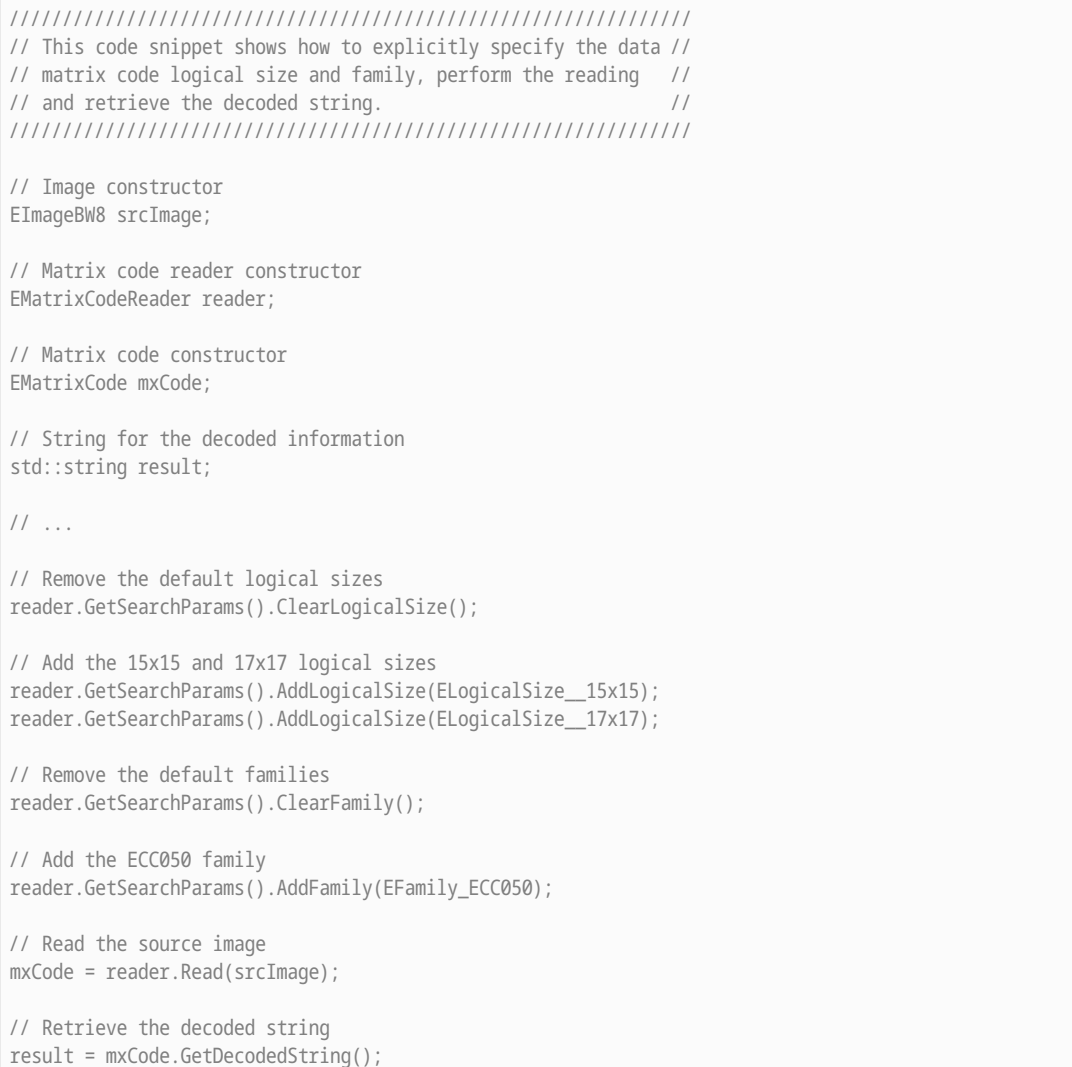
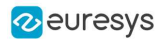

#### 16.4. Grading a Data Matrix Code

#### Functional Guide | Reference: [Read](ematrixcodereader-read.htm), [GetComputeGrading](ematrixcodereader-computegrading.htm), [GetAxialNonUniformityGrade](ematrixcode-axialnonuniformitygrade.htm), [GetContrastGrade](ematrixcode-contrastgrade.htm), [GetPrintGrowthGrade](ematrixcode-printgrowthgrade.htm), [GetUnusedErrorCorrectionGrade](ematrixcode-unusederrorcorrectiongrade.htm)

//////////////////////////////////////////////////////////// // This code snippet shows how to read a data matrix code // // and retrieve its print quality grading. // //////////////////////////////////////////////////////////// // Image constructor EImageBW8 srcImage; // Matrix code reader constructor EMatrixCodeReader reader; // Matrix code constructor EMatrixCode mxCode; // ... // Enable grading computation reader.SetComputeGrading(TRUE); // Read the source image mxCode = reader.Read(srcImage); // Retrieve the print quality grading int axialNonUniformityGrade= mxCode.GetAxialNonUniformityGrade(); int contrastGrade= mxCode.GetContrastGrade(); int printGrowthGrade= mxCode.GetPrintGrowthGrade(); int unusedErrorCorrectionGrade= mxCode.GetUnusedErrorCorrectionGrade();

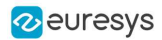

# 17. EasyMatrixCode2

#### 17.1. Reading Data Matrix Codes

Functional Guide | Reference: [Read](ematrixcode2reader-read.htm), [SetMaxNumCodes](ematrixcode2reader-maxnumcodes.htm), [GetDecodedString](ematrixcode2-decodedstring.htm)

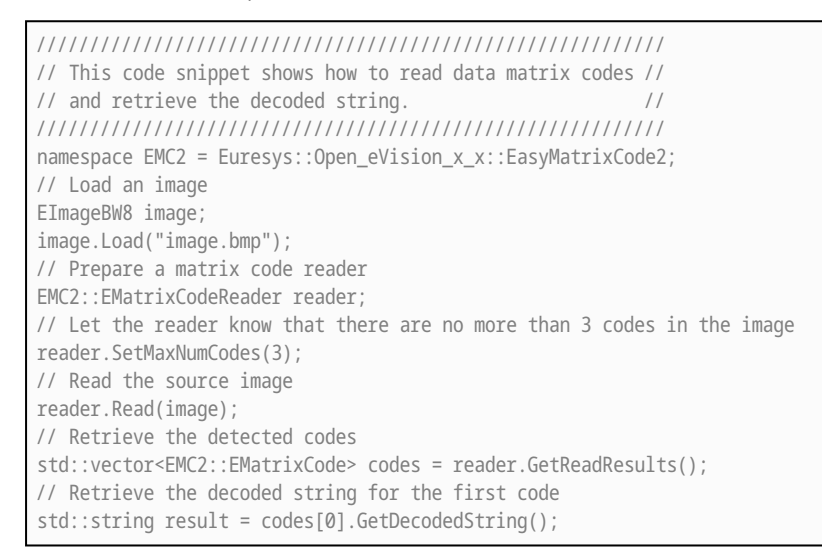

### 17.2. Learning a Data Matrix Code

#### Functional Guide | Reference: [Read](ematrixcode2reader-read.htm), [Learn](ematrixcode2reader-learn.htm), [GetDecodedString](ematrixcode2-decodedstring.htm)

////////////////////////////////////////////////////////////// // This code snippet shows how to learn from a given image, // // perform the reading and retrieve the decoded string. // ////////////////////////////////////////////////////////////// namespace EMC2 = Euresys::Open\_eVision\_x\_x::EasyMatrixCode2; // Load an image EImageBW8 image; image.Load("image.bmp"); // Prepare a matrix code reader EMC2::EMatrixCodeReader reader; // Learn from this image reader.Learn(image); // Read the codes in this image reader.Read(image); // Retrieve the detected codes std::vector<EMC2::EMatrixCode> codes = reader.GetReadResults();

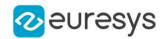

// Retrieve the decoded string of the first code std::string result = codes[0].GetDecodedString();

## 17.3. Reading a Grid of Matrix Codes

Functional Guide | Reference: [Read](ematrixcode2reader-read.htm), [EMatrixCodeGrid](ematrixcodegrid-class.htm)

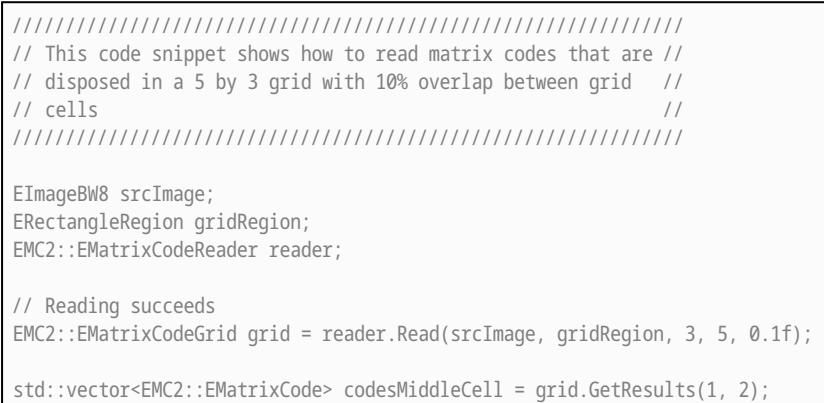

## 17.4. Grading a Data Matrix Code

#### Functional Guide | Reference: [Read](ematrixcode2reader-read.htm), [SetComputeGrading](ematrixcode2reader-computegrading.htm)

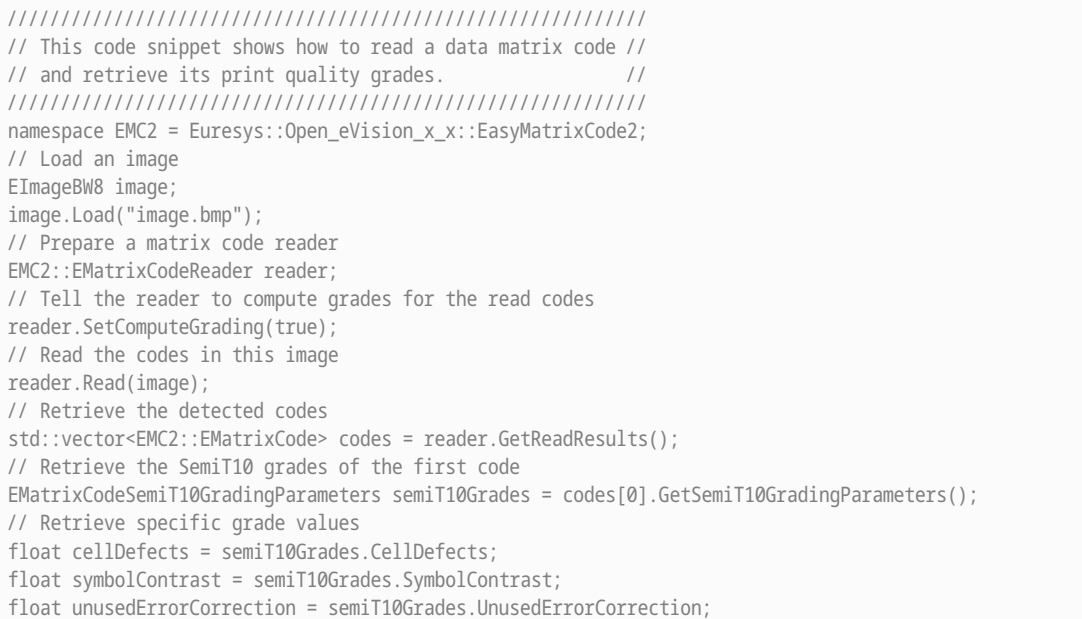

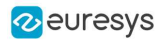

#### 17.5. Asynchronous Processing

```
//////////////////////////////////////////////////////////////////////////
// This code snippet shows how to read data matrix codes asynchronously //
// from three separate images. //
// The code in this snippet is valid for C++11 and newer. ///////////////////////////////////////////////////////////////////////////
#include <thread>
#include <atomic>
namespace EMC2 = Euresys::Open_eVision_x_x::EasyMatrixCode2;
// create a subroutine that reads the codes from an image
void Read(EImageBW8& image, EMC2::EMatrixCodeReader& reader, std::vector<EMC2::EMatrixCode>& codes,
std::atomic<bool>& finished)
{
 // read the codes in this image
 reader.Read(image);
 // extract the results
 codes = reader.GetReadResults();
 // notify that the reader has finished
 finished = true;
}
int main()
{
 // Prepare three images
 EImageBW8 img1, img2, img3;
 // Prepare three matrix code readers
 EMC2::EMatrixCodeReader reader1, reader2, reader3;
 // Prepare three vectors of matrix code instances
 std::vector<EMC2::EMatrixCode> codes1, codes2, codes3;
 // Prepare three booleans to track the thread progress
 std::atomic<bool> finished1, finished2, finished3;
 // Load the three images
 img1.Load("image1.bmp");
 img2.Load("image2.bmp");
 img3.Load("image3.bmp");
 // Set the progress trackers to false
 finished1 = false;
 finished2 = false;
 finished3 = false;
 // Launch three threads to read the codes in each image
 // the threads will run in the background.
 std::thread thr1 = std::thread([&]{ Read(img1, reader1, codes1, finished1); });
 std::thread thr2 = std::thread([&]{ Read(img2, reader2, codes2, finished2); });
  std::thread thr3 = std::thread([&]{ Read(img3, reader3, codes3, finished3); });
 // Wait until one of the threads has finished
 while (!(finished1 || finished2 || finished3))
   std::this_thread::sleep_for(std::chrono::milliseconds(5));
 // Here, we manually stop all code readers, they will stop processing
 // even if they have not yet found the codes in the image
 reader1.StopProcess();
 reader2.StopProcess();
```
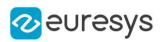

```
reader3.StopProcess();
 // wait for the threads to completely finish before continuing
 thr1.join();
  thr2.join();
  thr3.join();
 return 0;
}
```
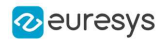

# 18. EasyQRCode

#### 18.1. Reading QR Codes

#### Functional Guide | Reference: [Read](eqrcodereader-read.htm)

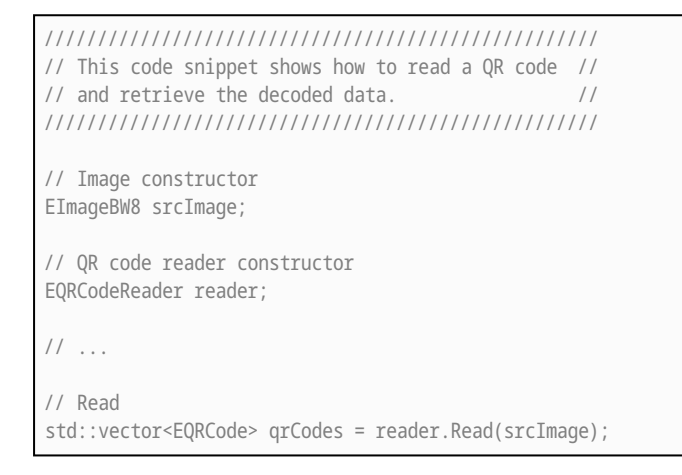

## 18.2. Reading a Grid of QR Codes

#### Functional Guide | Reference: [Read](eqrcodereader-read.htm), [EQRCodeGrid](eqrcodegrid-class.htm)

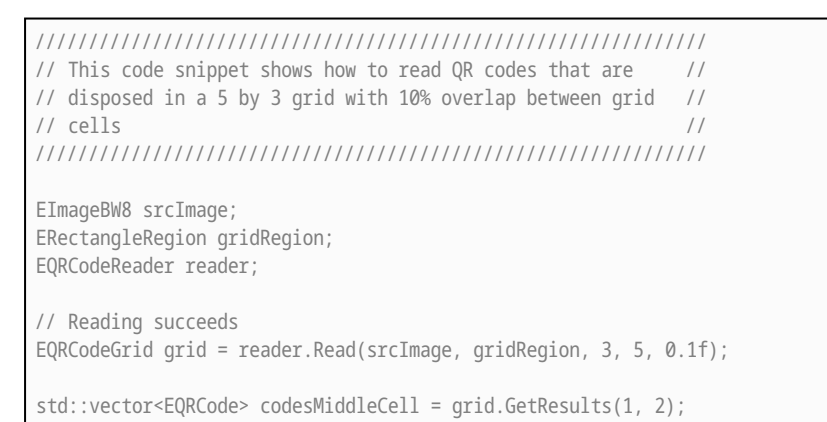

## 18.3. Grading a QR Code

#### Functional Guide | Reference: [Read](eqrcodereader-read.htm), [SetComputeGrading](eqrcodereader-computegrading.htm)

//////////////////////////////////////////////////// // This code snippet shows how to read a QR code // // and retrieve its print quality grades //

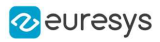

//////////////////////////////////////////////////// // Load an image

EImageBW8 image; image.Load("image.bmp");

// Prepare a qr code reader EQRCodeReader reader;

// Tell the reader to compute grades for the codes read reader.SetComputeGrading(true);

// Read the codes in this image std::vector<EQRCode> codes = reader.Read(image);

// Retrieve the detected codes // Retrieve the ISO15415 grades of the first code EQRCodeIso15415GradingParameters grades = codes[0].GetIso15415GradingParameters();

// Retrieve the scan grade of the code float scanGrade = grades.ScanGrade;

## 18.4. Retrieving Information of a QR Code

Functional Guide | Reference: [Read](eqrcodereader-read.htm), [GetVersion](eqrcode-version.htm), [GetModel](eqrcode-model.htm), [GetGeometry](eqrcode-geometry.htm)

```
////////////////////////////////////////////////////
// This code snippet shows how to read a QR code //
// and retrieve the associated information. //
////////////////////////////////////////////////////
// Image constructor
EImageBW8 srcImage;
// QR code reader constructor
EQRCodeReader reader;
// \dots// Read
std::vector<EQRCode> qrCodes = reader.Read(srcImage);
// Retrieve version, model and position information
// of the first QR code found, if one was found
if (qrCodes.size() > 0)
{
    int version = qrCodes[0].GetVersion();
    EQRCodeModel model = qrCodes[0].GetModel();
    EQRCodeGeometry geometry = qrCodes[0].GetGeometry();
}
```
## 18.5. Tuning the Search Parameters

Functional Guide | Reference: [Read](eqrcodereader-read.htm), [GetDecodedString](eqrcode-getdecodedstring.htm), [SetSearchedModels](eqrcodereader-searchedmodels.htm), [SetMaximumVersion](eqrcodereader-maximumversion.htm), [SetMinimumIsotropy](eqrcodereader-minimumisotropy.htm)

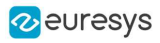

```
////////////////////////////////////////////////////
// This code snippet shows how to read a QR code //
// and retrieve the decoded data after setting a //
// number of search parameters. //
////////////////////////////////////////////////////
// Image constructor
EImageBW8 srcImage;
// QR code reader constructor
EQRCodeReader reader;
// ...
// Set the search parameters
reader.SetMaximumVersion(7);
reader.SetMinimumIsotropy(0.9f);
// Set the searched models
std::vector<EQRCodeModel> models;
models.push_back(EQRCodeModel Model2);
reader.SetSearchedModels(models);
// Read
std::vector<EQRCode> qrCodes = reader.Read(srcImage);
// Retrieve the decoded string in best guess mode of the first QR code found
string decodedString = qrCodes[0].GetDecodedString(EByteInterpretationMode_Auto);
```
## 18.6. Retrieving the Decoded String (Simple)

#### Functional Guide | Reference: [Read](eqrcodereader-read.htm), [GetDecodedString](eqrcode-getdecodedstring.htm)

```
////////////////////////////////////////////////////
// This code snippet shows how to read a QR code //
// and retrieve the decoded string. //
////////////////////////////////////////////////////
// Image constructor
EImageBW8 srcImage;
// QR code reader constructor
EQRCodeReader reader;
// ...
// Read
std::vector<EQRCode> qrCodes = reader.Read(srcImage);
// Retrieve the data of the first QR code found in best guess mode
string decodedString = qrCodes[0].GetDecodedString(EByteInterpretationMode_Auto);
```
### 18.7. Retrieving the Decoded String (Safe)

Functional Guide | Reference: [Read](eqrcodereader-read.htm), [GetDecodedString](eqrcode-getdecodedstring.htm)

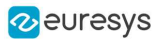

```
////////////////////////////////////////////////////
// This code snippet shows how to read a QR code //
// and retrieve the decoded string //
////////////////////////////////////////////////////
// Image constructor
EImageBW8 srcImage;
// QR code reader constructor
EQRCodeReader reader;
// ...
// Read
std::vector<EQRCode> qrCodes = reader.Read(srcImage);
// Retrieve the data of the first QR code found
string decodedString = "";
try
{
 // The QR Code can be fully decoded without user input
decodedString = qrCodes[0].GetDecodedString();
}
catch(EException exc)
{
 // Handle the exception
  ...
 // The QR Code cannot be fully decoded without user input
 // use hexadecimal byte interpretation
 decodedString = qrCodes[0].GetDecodedString(EByteInterpretationMode_Hexadecimal);
}
```
## 18.8. Retrieving the Decoded Data (Advanced)

Functional Guide | Reference: [Read](eqrcodereader-read.htm), [GetDecodedStream](eqrcode-decodedstream.htm), [GetDecodedData](eqrcodedecodedstreampart-decodeddata.htm), [GetCodingMode](eqrcodedecodedstream-codingmode.htm), [GetDecodedStreamParts](eqrcodedecodedstream-decodedstreamparts.htm)

```
////////////////////////////////////////////////////
// This code snippet shows how to read a QR code //
// and retrieve its coding mode, \frac{1}{2}// the raw bit stream and the data part by part //
////////////////////////////////////////////////////
// Image constructor
EImageBW8 srcImage;
// QR code reader constructor
EQRCodeReader reader;
// \dots// Read
std::vector<EQRCode> qrCodes = reader.Read(srcImage);
// Retrieve the data stream of the first QR code found
EQRCodeDecodedStream stream = qrCodes[0].GetDecodedStream();
// Retrieve the coding mode and the raw bit stream of the first QR code found
EQRCodeCodingMode codingMode = stream.GetCodingMode();
vector<UINT8> bitstream = stream.GetRawBitstream();
```
#### Open eVision Code Snippets

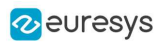

```
// Retrieve the encoding and the decoded data of each part of the first QR code found
vector<EQRCodeDecodedStreamPart> parts = stream.GetDecodedStreamParts();
for(unsigned int i = 0; i < parts.size(); ++i)
{
 // Retrieve encoding
 EQRCodeEncoding encoding = parts[i].GetEncoding();
 // Retrieve the decoded data
 vector<UINT8> decodedData = parts[i].GetDecodedData();
 // Interpret the decoded data based on the retrieved encoding
 ...
}
```
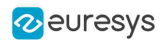

# 19. Easy3D

### 19.1. Using EFilters to Remove the Noise on a ZMap Based on the Standard Deviation

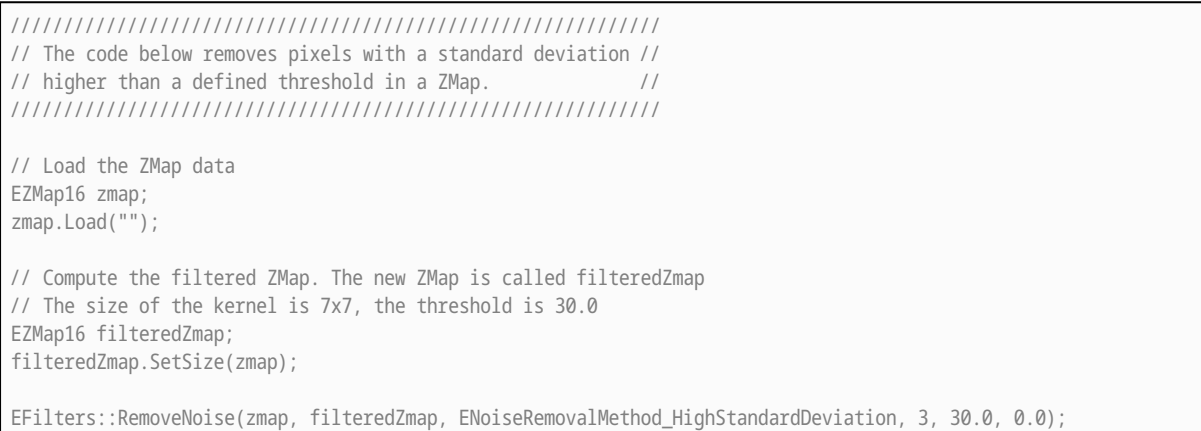

### 19.2. Using EFilters to Remove the Noise on a ZMap Based on the Derivation from Neighborhood

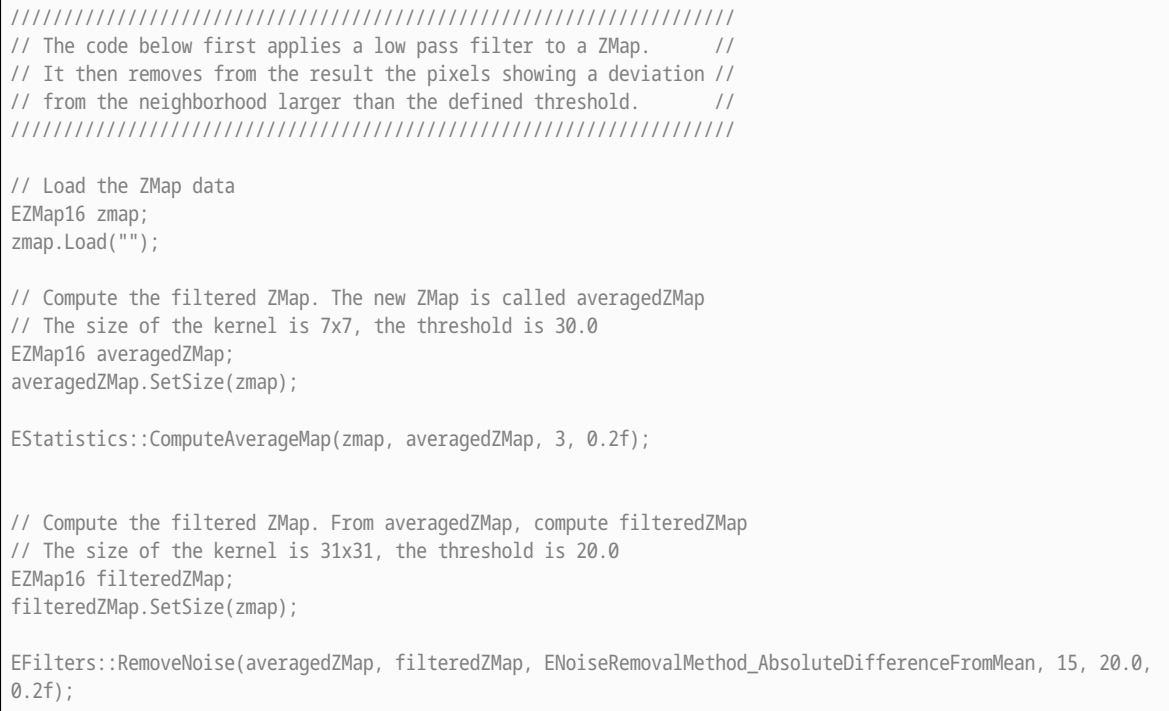

#### 19.3. Reducing the Size of a Cloud with Random Decimation

///////////////////////////////////////////////////////////////////// // The code reduce the size of a cloud by removing points randomly // /////////////////////////////////////////////////////////////////////

EPointCloud pc; pc.Load("");

// Explicitly decimate the point cloud to keep 5000 points ERandomDecimator decimator(5000); EPointCloud pcDecimated;

decimator.Decimate(pc, pcDecimated);

## 19.4. Reducing the Size of a Cloud with Grid Decimation

//////////////////////////////////////////////////////////// // The code reduce the size of a cloud by removing points //  $\frac{1}{1}$  to keep at most one per cell of a regular grid ////////////////////////////////////////////////////////////

EPointCloud pc; pc.Load("");

// Explicitly decimate the point cloud to keep // one point in every cube of 10\*10\*10 EGridDecimator decimator(10.f); EPointCloud pcDecimated;

decimator.Decimate(pc, pcDecimated);

## 19.5. Using Photometric Stereo

```
//////////////////////////////////////////////////
// The code shows how to use Photometric Stereo //
// from calibration to retrieve the results //
//////////////////////////////////////////////////
EPhotometricStereoImager photometricStereo;
std::vector<EImageBW8> calibrationImages;
// Load calibration images (Todo)
std::vector<EROIBW8> calibrationROIs;
// Set the calibration ROIs (Todo)
// Calibrate
float score = photometricStereo.CalibrateFromSphere(calibrationROIs);
```
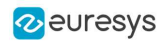

std::vector<EImageBW8> objectImages; // Load object images in the same order than the calibration images/angles (Todo) std::vector<EROIBW8> objectROIs; // Set the object ROIs (Todo) // Compute photometricStereo.Compute(objectROIs); // Retrieve the results EImageC24 normals = photometricStereo.GetNormals(); EImageBW8 albedos = photometricStereo.GetAlbedos(Easy3D::EPhotometricStereoContrast\_HighContrast); EImageBW8 gradientsX = photometricStereo.GetGradientsX(); EImageBW8 gradientsY = photometricStereo.GetGradientsY(); EImageBW8 gaussianCurvatures = photometricStereo.ComputeGaussianCurvatures(Easy3D::EPhotometricStereoContrast\_ HighContrast); EImageBW8 meanCurvatures = photometricStereo.ComputeMeanCurvatures(Easy3D::EPhotometricStereoContrast\_ HighContrast); EZMap8 heightMap = photometricStereo.ComputeHeightMap();

#### 19.6. Using Flat Images to Improve Photometric Stereo

////////////////////////////////////////////// // The code shows how to use flat images to // // improve photometric stereo's results // ////////////////////////////////////////////// EPhotometricStereoImager photometricStereo; // calibrate imager or sets its angles (Todo) // Load flat images in the same order than the calibration images/angles (Todo) std::vector<EROIBW8> flatROIs; // Set the flat images ROIs (Todo) // Configure flat images, this could optionally be done with a dark image as well photometricStereo.ConfigureNonUniformLightingCorrection(flatROIs); std::vector<EROIBW8> objectROIs; // Set the object ROIs (Todo) // Perform one or more computations, each will use the flat images (Todo) photometricStereo.Compute(objectROIs); // Optional: non uniform lighting correction could be disabled or (re-)enabled

// using SetEnableNonUniformLightingCorrection

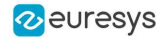

#### 19.7. Performing Plane Leveling on Point Clouds

////////////////////////////////////////////////// // The code shows how to perform plane leveling // // on point clouds // //////////////////////////////////////////////////

// find the reference plane on the point cloud E3DPlane ref\_plane; EPointCloud point\_cloud;

// define the ground plane as the plane Z=0 E3DPlane ground\_plane(E3DPlane::ZPlane());

// get the transformation that moves // the reference plane to the ground plane E3DTransformMatrix transformation; transformation = ref\_plane.GetTransformationTo(ground\_plane);

// apply the transformation to the point cloud EAffineTransformer transformer; transformer.ApplyMatrix(transformation, point\_cloud);

#### 19.8. Using an ERegion to Crop a ZMap

////////////////////////////////////////////////////// // The code shows how to perform cropping on a zmap // //////////////////////////////////////////////////////

EZMap8 zmap; zmap.Load("");

// prepare an ERegion std::vector<EPoint> points = { EPoint(90, 76), EPoint(432, 87), EPoint(466, 91), EPoint(502, 122), EPoint(513, 169), EPoint(485, 218), EPoint(436, 231), EPoint(86, 215) }; EPolygonRegion region(points); // could be any type of ERegion

EZMap8 zmapCropped(zmap.GetWidth(), zmap.GetHeight()); EUtils::Copy(zmap.GetUndefinedValue(), zmapCropped); EUtils::Copy(zmap, region, zmapCropped);

#### 19.9. Add an Attribute to an EPointCloud with Initial Data

//////////////////////////////////////////////////////  $\frac{1}{1}$  The code shows how to add an attribute  $\frac{1}{1}$  $\frac{1}{10}$  to a cloud when you already have the data  $\frac{1}{10}$ //////////////////////////////////////////////////////

EPointCloud cloud; std::vector<EC24A> data;

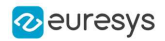

// case 1: data is Color, Normal, Intensity, Texture, Index, Confidence or Distance cloud.FillAttributeBuffer(E3DAttribute\_Color, data);

// case 2: data is something else int attributeOffset = cloud.AddCustomAttributeBuffer(data);

### 19.10. Add an Attribute to an EPointCloud without Initial Data

////////////////////////////////////////////////////// // The code shows how to add an attribute // // to a cloud when you don't have the data // //////////////////////////////////////////////////////

EPointCloud cloud; EC24A defaultValue;

// case 1: data is Color, Normal, Intensity, Texture, Index, Confidence or Distance cloud.AllocateAttributeBuffer(E3DAttribute\_Color, defaultValue);

// case 2: data is something else int attributeOffset = cloud.AllocateCustomAttributeBuffer(defaultValue);

#### 19.11. Retrieve an Attribute from an EPointCloud

////////////////////////////////////////////////////////////// // The code shows how to retrieve an attribute from a cloud // //////////////////////////////////////////////////////////////

EPointCloud cloud; const EC24A\* data;

// case 1: data is Color, Normal, Intensity, Texture, Index, Confidence or Distance data = static\_cast<const EC24A\*>(cloud.GetAttributeBuffer(E3DAttribute\_Color));

// case 2: data is something else int attributeOffset =  $17$ ; // value retrieved when we initialized the attribute data = static\_cast<const EC24A\*>(cloud.GetAttributeBuffer(attributeOffset));

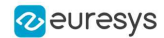

# 20. Easy3DObject

### 20.1. Extracting 3D Objects with a Selection Criterion

// EZmap constructor EZMap8 zMap;

// Extractor constructor E3DObjectExtractor extractor;

// Setting a selection criterion extractor.SetWidthRange(EFloatRange(10, 500));

// Extracts the objects from the EZMap int regionNB = extractor.Extract(zMap);

// Retrieve the extracted objects std::vector<E3DObject> objects = extractor.GetObjects();

#### 20.2. Inspecting a Feature from the List of E3DObjects

// Get the list of E3DObjects std::vector<E3DObject> objects = extractor.GetObjects();

// Get the volume of the first object float volume = objects[0].GetVolume();

// Get the ERectangleRegion of the last (the largest) object ERectangleRegion region = objects.back().GetRectangleRegion();

### 20.3. Drawing a 2D Feature from the List of E3DObjects

// Get the list of E3DObjects std::vector<E3DObject> objects = extractor.GetObjects();

// Get a render context HDC drawHDC;

// Draw the ERegion of each object

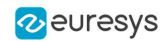

int nObjects = (int)objects.size(); for (int  $i = 0$ ;  $i *n*$ Objects;  $i++)$ objects[i].Draw(drawHDC, E3DObjectFeature\_ERegion, ERGBColor(0, 255, 0));

## 20.4. Drawing 3D Features from a List of E3DObjects

// Get the list of E3DObjects std::vector<E3DObject> objects = extractor.GetObjects(); // Register the list of E3DObjects to the 3D viewer E3DViewer viewer3D(0,0,640,480); viewer3D.Register3DObjects(objects); // Define and use a render style for the ReferenceTopPosition feature ERenderStyle renderStyle; renderStyle.pointRGB = EC24A(100, 0, 0); viewer3D.SetFeatureStyleForAll3DObjects(renderStyle, E3DObjectFeature\_ReferenceTopPosition); // Set a different rendering color for the first object ERenderStyle selectedRenderStyle; selectedRenderStyle.pointRGB = EC24A(255, 255, 0); viewer3D.SetFeatureStyleFor3DObject(0, selectedRenderStyle, E3DObjectFeature\_ReferenceTopPosition);

// Enable the display of the TopZPosition feature viewer3D.ShowFeatureForAll3DObjects(E3DObjectFeature\_ReferenceTopPosition);

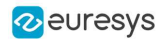

# 21. Easy3DMatch

#### 21.1. E3DAligner Minimal Code

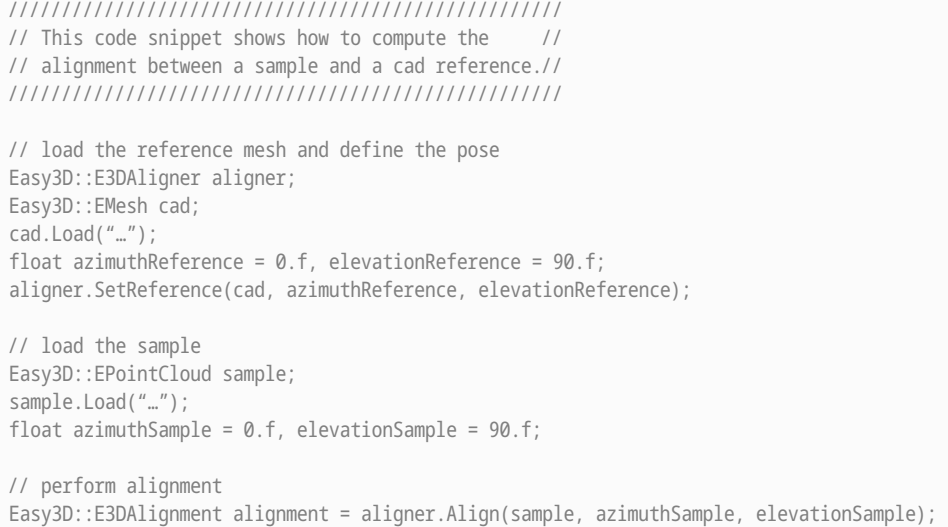

### 21.2. E3DAligner Reprojection Plane

```
////////////////////////////////////////////////////
// This code snippet shows how to set the //
// reprojection plane when performing alignment. //
////////////////////////////////////////////////////
// load the reference mesh and define the pose
Easy3D::E3DAligner aligner;
Easy3D::EMesh cad;
cad.Load("…");
Easy3D::E3DPlane refPlane(Easy3D::E3DPoint(0, 0, 1), 0);
aligner.SetReference(cad, refPlane);
// define the reprojection plane
bool userKnowsPlaneAZEl = false; // depending on the user
if (userKnowsPlaneEquation)
{ 
 Easy3D::E3DPlane reprojectionPlane(Easy3D::E3DPoint(0, 0, -1), -15);
 aligner.SetScanReprojectionPlane(reprojectionPlane);
}
else
{ 
 Easy3D::EPointCloud cloud;
  cloud.Load("…");
  bool objectAbovePlane = true; // is the object above the plane on the cloud
  aligner.SetFlatScan(cloud, objectAbovePlane);
```
}

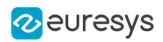

// load the sample Easy3D::EPointCloud sample; sample.Load("…"); float azimuthSample =  $0.f$ , elevationSample =  $90.f$ ; // perform alignment Easy3D::E3DAlignment alignment = aligner.Align(sample, azimuthSample, elevationSample);

## 21.3. E3DAlignment Align Sample

//////////////////////////////////////////////////// // This code snippet shows how to apply the // // transformation of the E3DAlignment to the // // sample to overlap it on the reference // //////////////////////////////////////////////////// // perform alignment (see previous examples) Easy3D::E3DAlignment alignment; EPointCloud sample; // align sample on reference Easy3D::EPointCloud alignedSample; Easy3D::EAffineTransformer::ApplyMatrix(alignment.GetPose(), sample, alignedSample);

## 21.4. E3DComparer Minimal Sample

///////////////////////////////////////////////////// // This code snippet shows how to compare a sample // // with a golden scan reference. ///////////////////////////////////////////////////// // load the reference golden scan and set reference Easy3D::E3DComparer comparer; Easy3D::EPointCloud cloud; cloud.Load("…"); comparer.SetPointCloudReference(cloud); // set thresholds float distanceThresh = .2f, areaThresh = 1.f; comparer.SetAnomalyThresholds(distanceThresh, areaThresh); // prepare data structures (optional) comparer.PrepareReference(); // load the sample and perform comparison Easy3D::EPointCloud sample; sample.Load("…"); comparer.Compare(sample); // compute anomalies std::vector<Easy3D::E3DAnomaly> anomalies = comparer.ComputesAnomalies(); // TODO: if (anomalies.size() != 0u): an anomaly was detected: inspect the sample manually? throw it away?

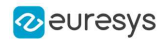

// get cloud to inspect it manually Easy3D::EPointCloud visualisationCloud; comparer.GetComparisonPointCloud(visualisationCloud);

### 21.5. E3DComparer Advanced Sample

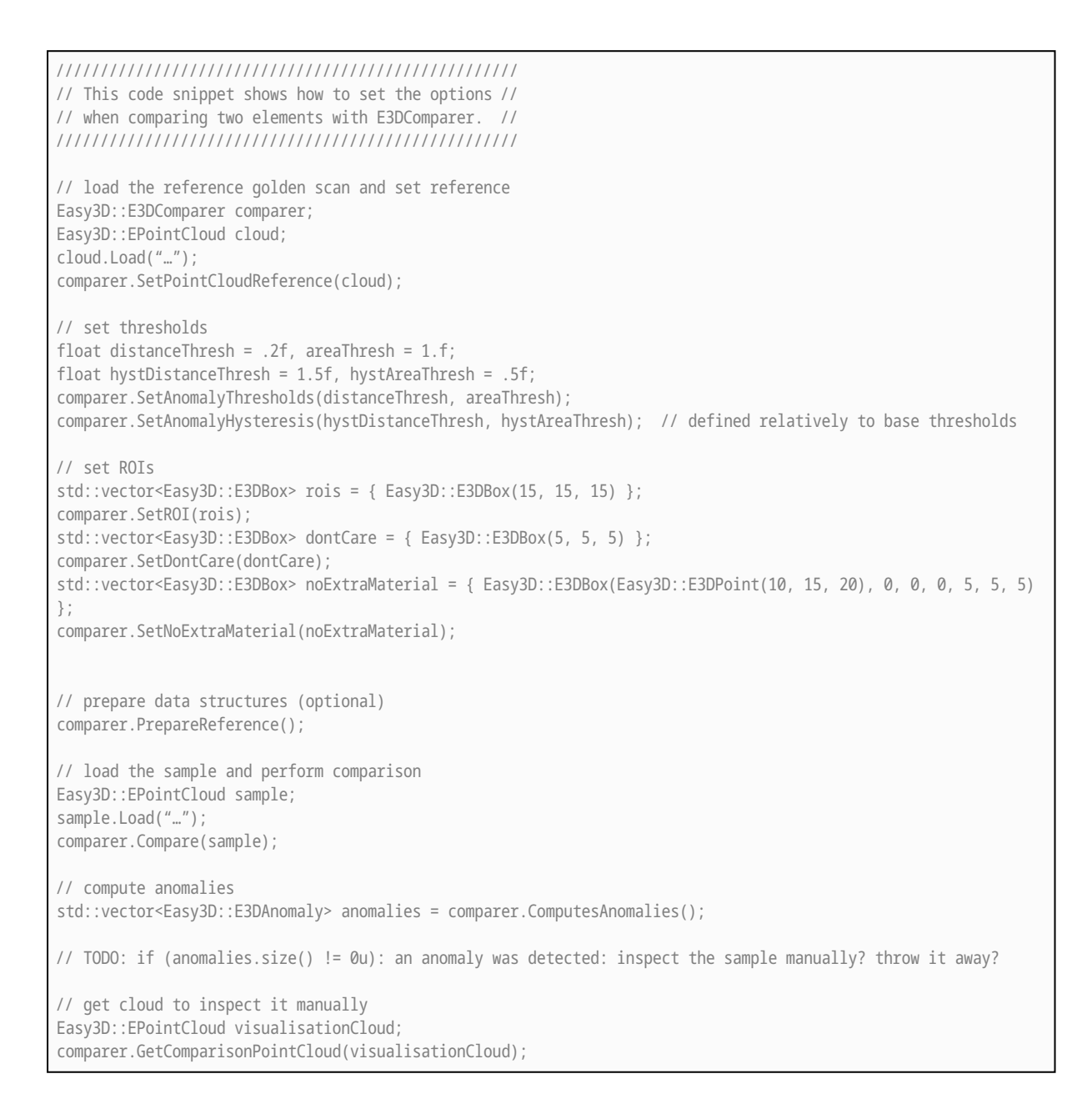

## 21.6. E3DMatcher Minimal Sample

//////////////////////////////////////////////////// // This code snippet shows how to match a sample // // with a golden scan reference.

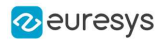

//////////////////////////////////////////////////// // load the reference golden scan and set reference Easy3D::E3DMatcher matcher; Easy3D::EPointCloud reference; float azimuthReference = 0.f, elevationReference = 90.f; reference.Load("…"); matcher.SetReference(reference, azimuthReference, elevationReference); // set thresholds float distanceThresh = .2f, areaThresh = 1.f; matcher.SetAnomalyThresholds(distanceThresh, areaThresh); // prepare data structures (optional) matcher.PrepareReference(); // load the sample and perform comparison Easy3D::EPointCloud sample; float azimuthSample =  $0.f$ , elevationSample =  $-90.f$ ; sample.Load("..."); Easy3D::E3DMatch match = matcher.Match(sample, azimuthSample, elevationSample); std::vector<Easy3D::E3DAnomaly> anomalies = match.GetAnomalies(); // TODO: if (anomalies.size() != 0u): an anomaly was detected: inspect the sample manually? throw it away? // get cloud to inspect it manually Easy3D::EPointCloud visualisationCloud; matcher.GetComparisonPointCloud(visualisationCloud);

### 21.7. E3DMatcher Advanced Sample

```
////////////////////////////////////////////////////
// This code snippet shows how to set the options //
// when matching two elements with E3DMatcher. //
////////////////////////////////////////////////////
// load the reference golden scan and set reference
Easy3D::E3DMatcher matcher;
Easy3D::EPointCloud reference;
float azimuthReference = 0.f, elevationReference = 90.f;
reference.Load("…");
matcher.SetReference(reference, azimuthReference, elevationReference);
// use advanced comparison mode
matcher.SetComparisonDistanceMode(EComparisonDistanceMode_Advanced);
// ignore shadows
matcher.SetEnableMissingPointAsAnomaly(false);
// set thresholds
float distanceThresh = .2f, areaThresh = 1.f;
float hystDistanceThresh = 1.5f, hystAreaThresh = .5f;
matcher.SetAnomalyThresholds(distanceThresh, areaThresh);
matcher.SetAnomalyHysteresis(hystDistanceThresh, hystAreaThresh); // defined relatively to base thresholds
// retrieve reference poses (reference must have been set)
std::vector<Easy3D::EZMap8> referencePoseProjections;
matcher.RetrieveReferencePosesProjections(referencePoseProjections);
// set ROI on the left half of the object
```
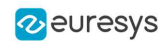

ERectangleRegion roiRegion(0.f, 0.f, float(referencePoseProjections[0].GetWidth()) / 2.f, float (referencePoseProjections[0].GetHeight())); matcher.SetComparisonROI(&roiRegion); // set No Extra material on the whole object ERectangleRegion noExtraMatRegion(0.f, 0.f, float(referencePoseProjections[0].GetWidth()) / 2.f, float (referencePoseProjections[0].GetHeight())); matcher.SetComparisonNoExtraMaterial(&noExtraMatRegion); // prepare data structures (optional) matcher.PrepareReference(); // load the sample and perform comparison Easy3D::EPointCloud sample; float azimuthSample =  $0.f$ , elevationSample =  $-90.f$ ; sample.Load("…"); Easy3D::E3DMatch match = matcher.Match(sample, azimuthSample, elevationSample); std::vector<Easy3D::E3DAnomaly> anomalies = match.GetAnomalies(); // TODO: if (anomalies.size() != 0u):an anomaly was detected: inspect the sample manually? throw it away? // get cloud to inspect it manually Easy3D::EPointCloud visualisationCloud; matcher.GetComparisonPointCloud(visualisationCloud);

## 21.8. EPointCloudMerger Sample

/////////////////////////////////////////////////////////// // This code snippet shows how to perform sensor fusion. // /////////////////////////////////////////////////////////// // Calibration Easy3D::EPointCloudMerger merger; std::vector<EPointCloud> calibrationClouds; // TODO: load or grab float calibrationObjectSize =  $100.f$ ; // size of an edge of the cube in the calibrationClouds float calibrationScore = merger.Calibrate(calibrationClouds, calibrationObjectSize, true); // Merging std::vector<EPointCloud> clouds; // TODO: load or grab, must be in same order as CalibrationClouds EPointCloud mergedCloud;

merger.Merge(clouds, mergedCloud);